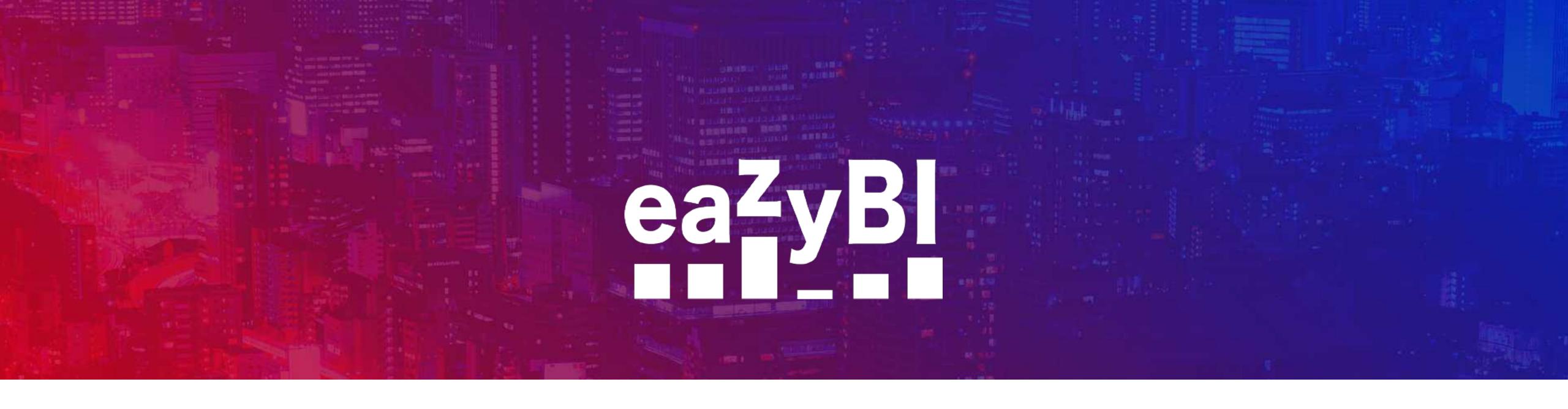

## Power-Up Reports With Additional Data Import

Zane Baranovska & Roberts Čāčus

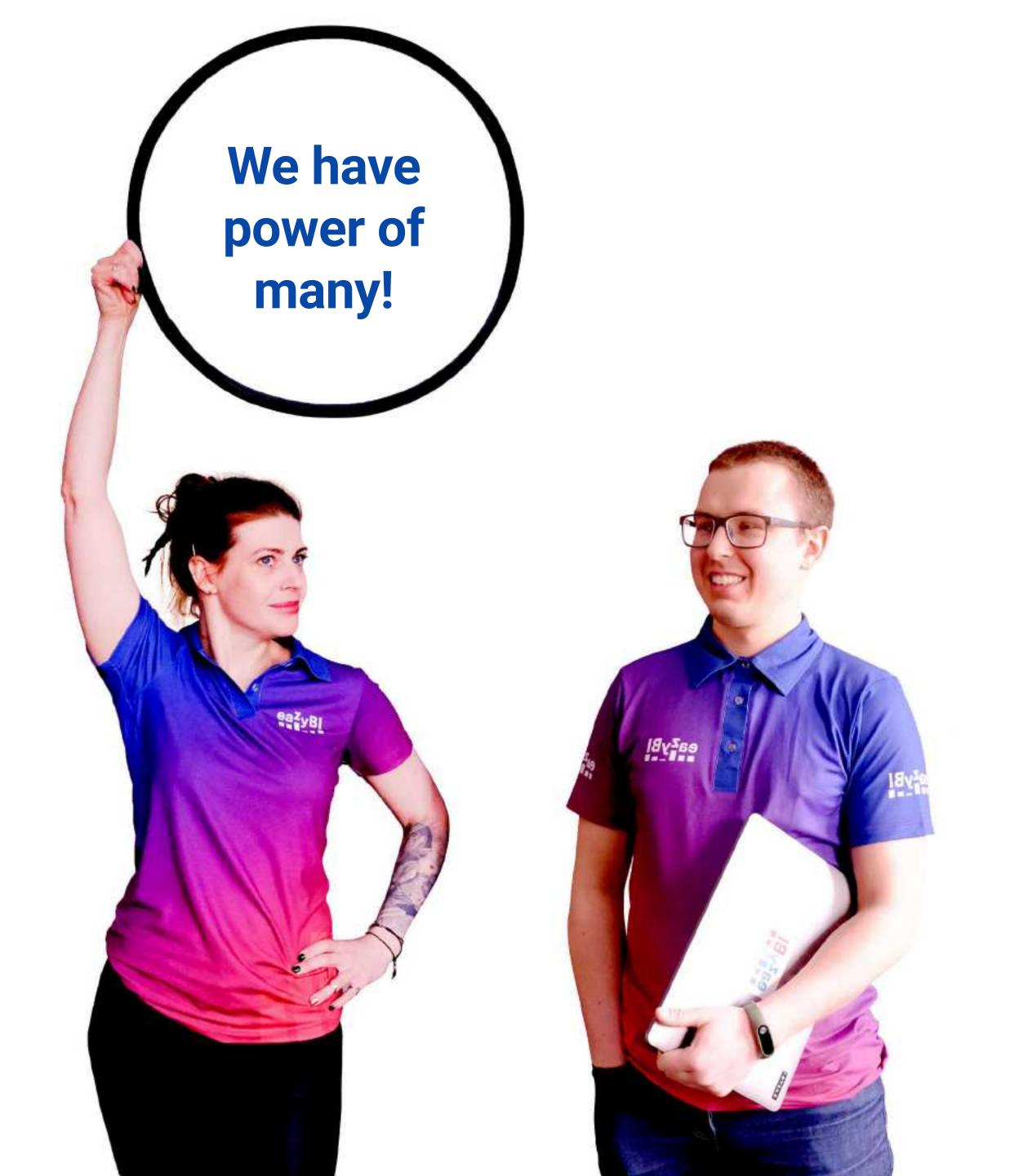

Zane Baranovska

Roberts Čāčus

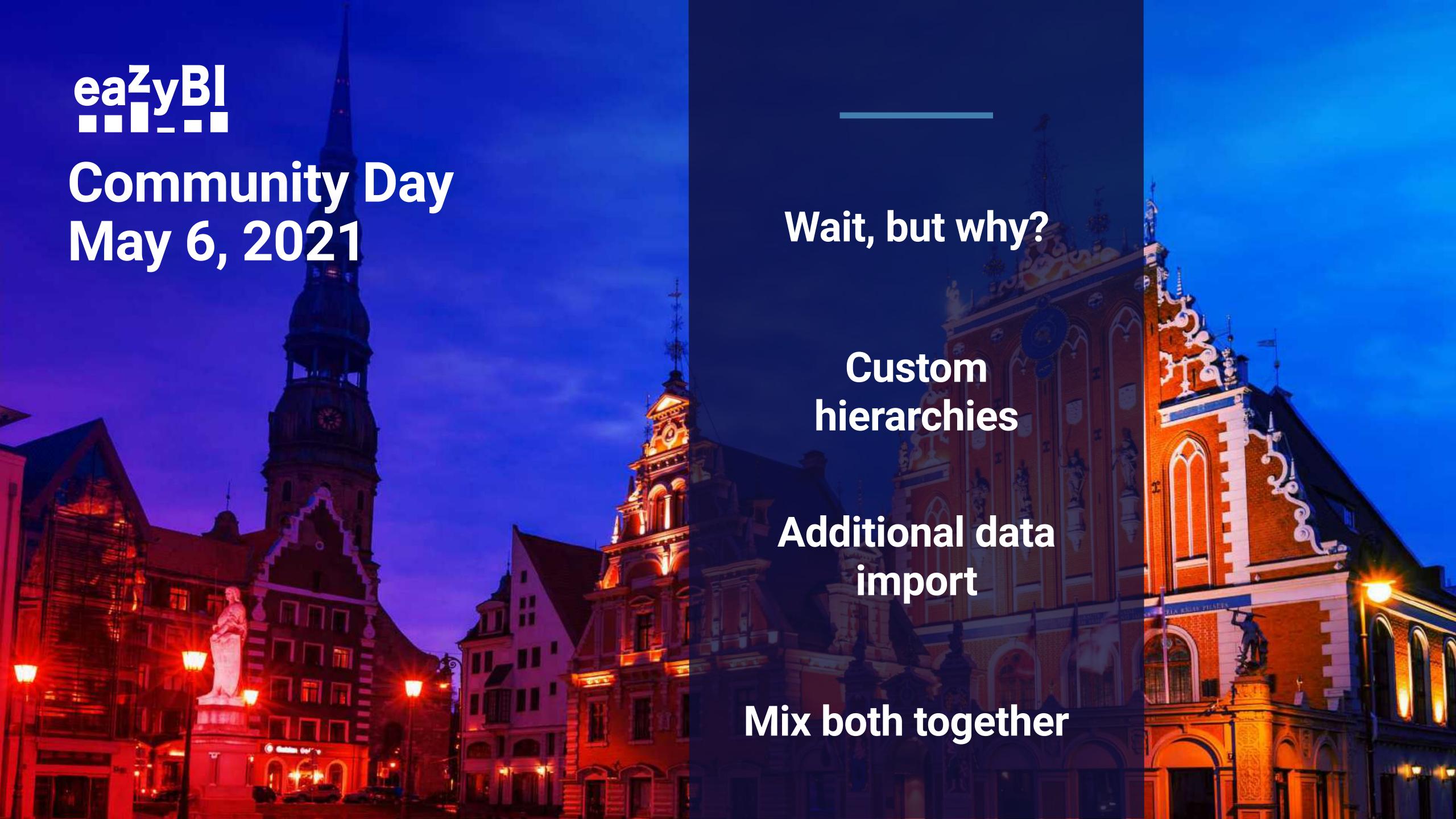

## Wait, But Why?

## **Calculated members**

Not limited to Measures. Can group the particular dimension members in which defined. Value determined upon report execution.

## Specific members

Hard-coding the particular members. Hard to maintain in a changing environment.

## Specific members

Hard-coding the particular members. Hard to maintain in a changing environment.

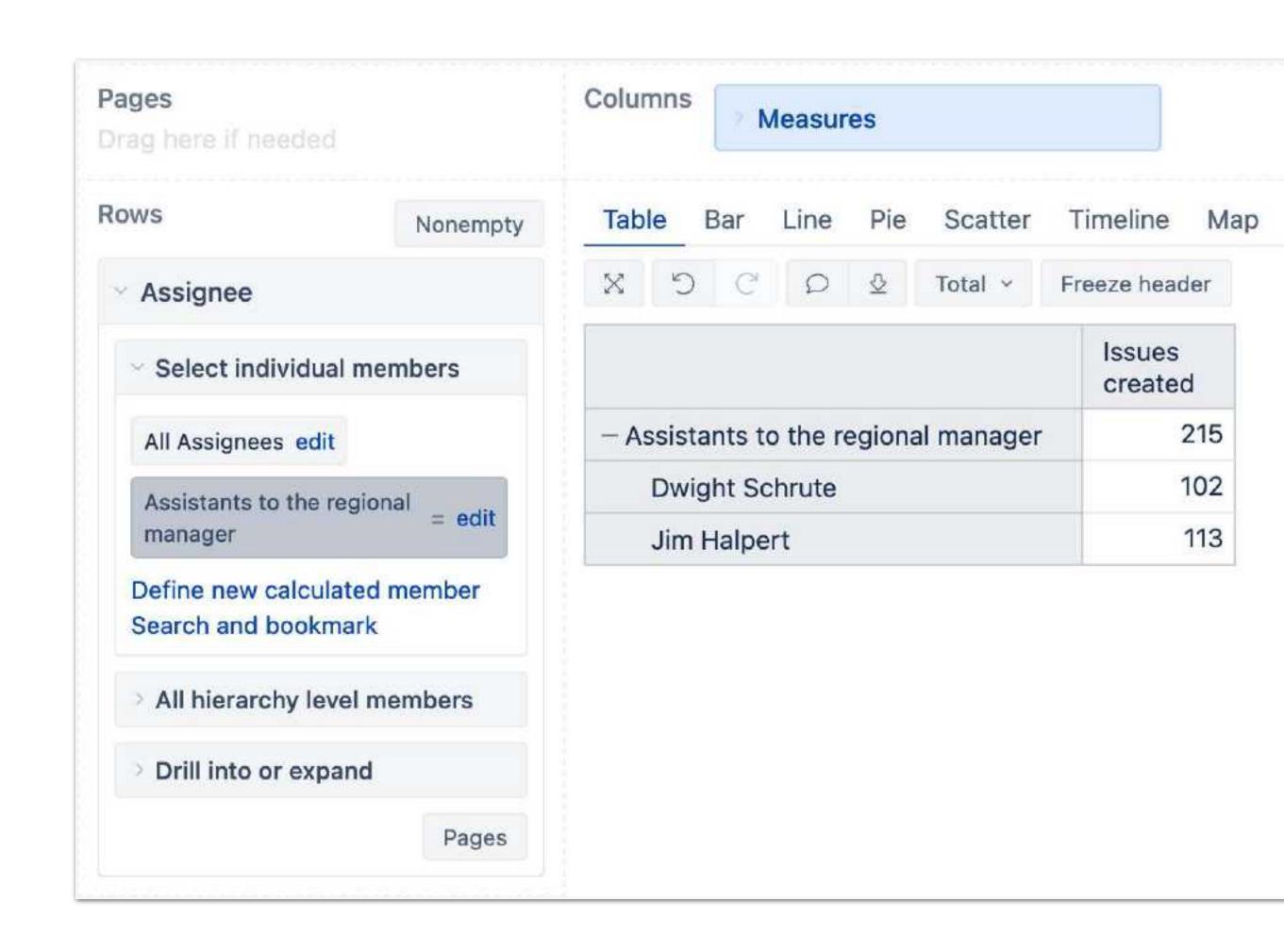

## Specific members

Hard-coding the particular members. Hard to maintain in a changing environment.

## Filtered by convention

Filter and retrieve dimension members by a naming convention or member property

## Filtered by convention

Filter and retrieve dimension members by a naming convention or member property

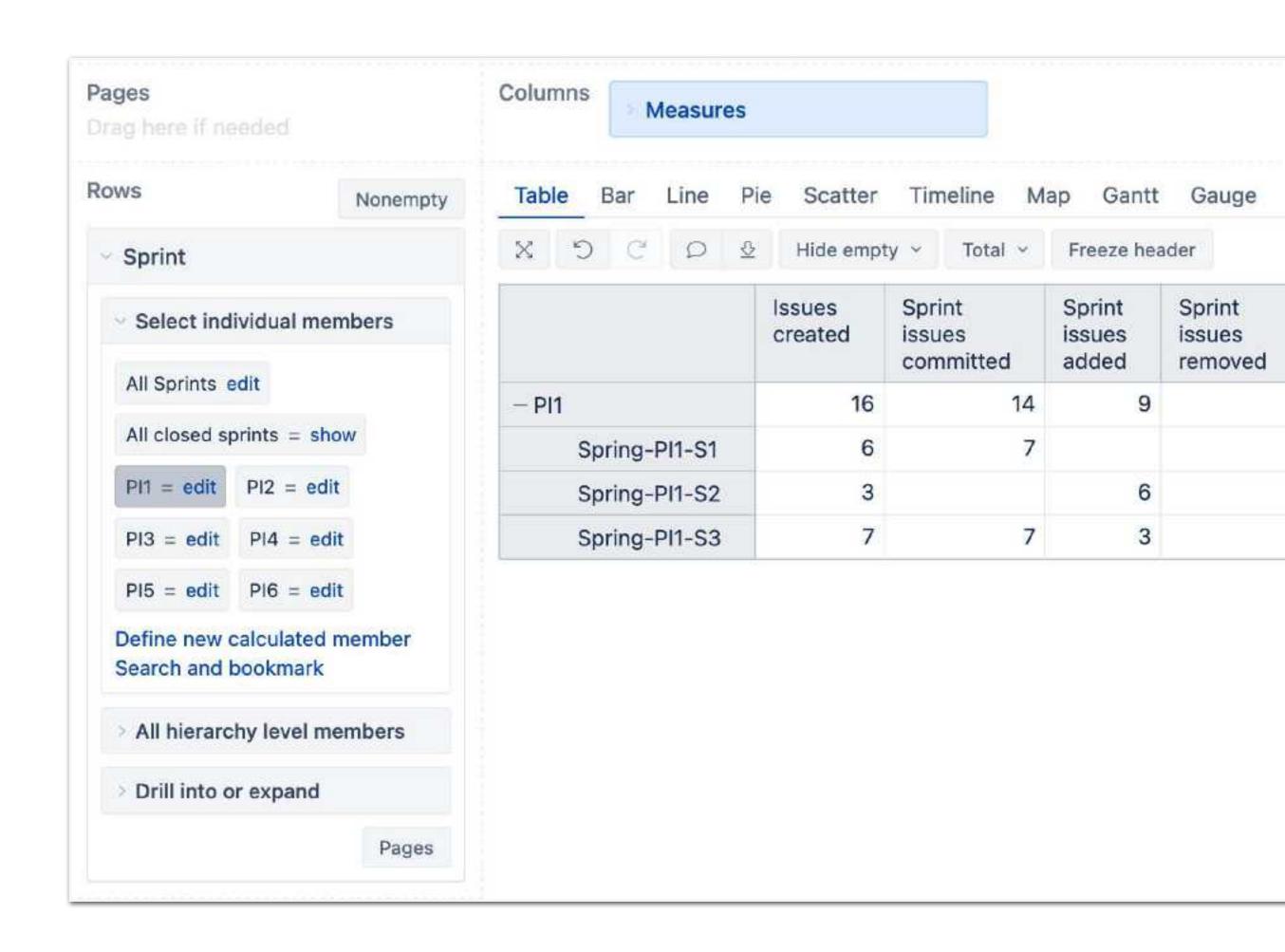

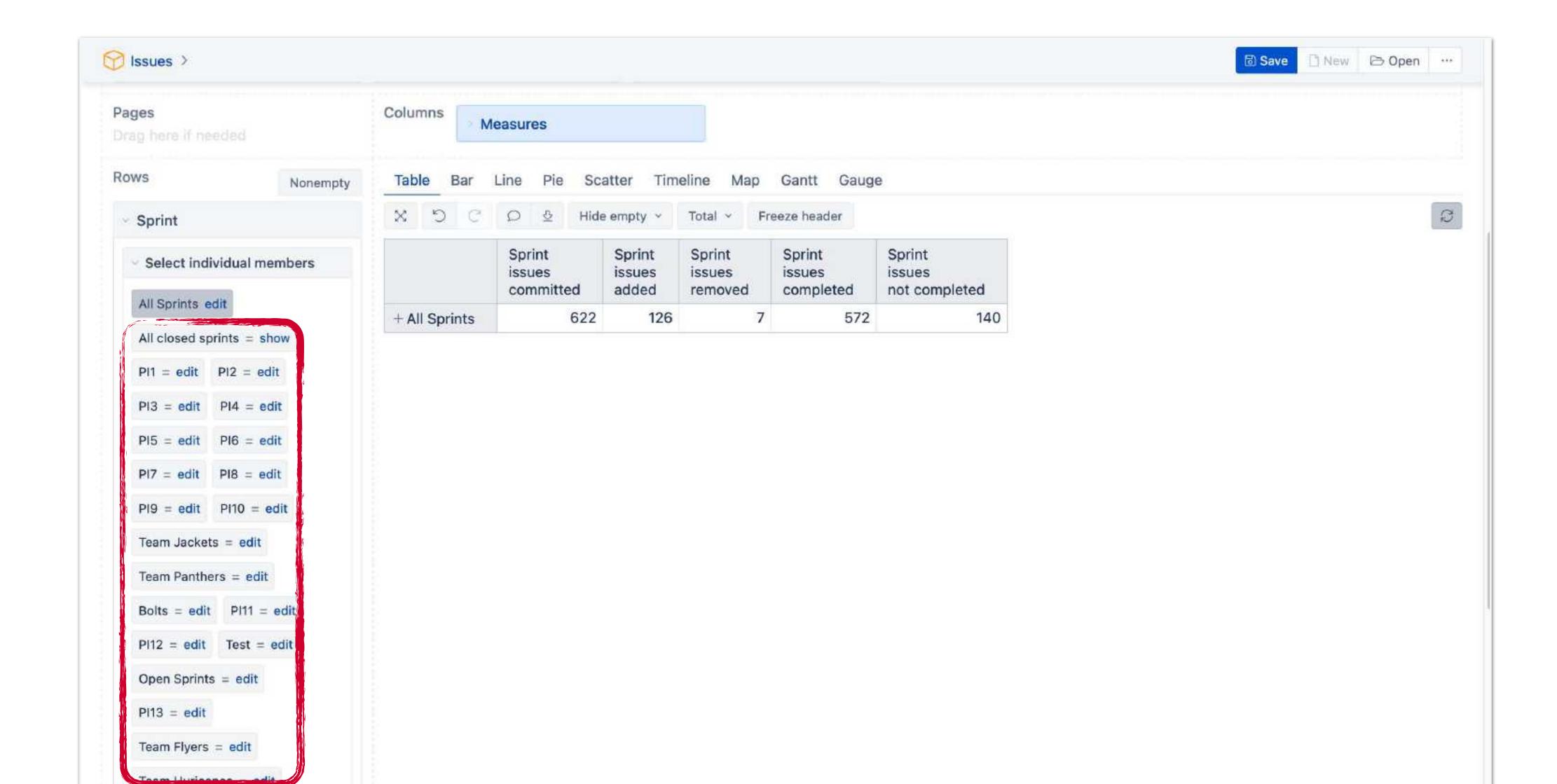

## What Is a Hierarchy?

A system of members, ranked one above the other

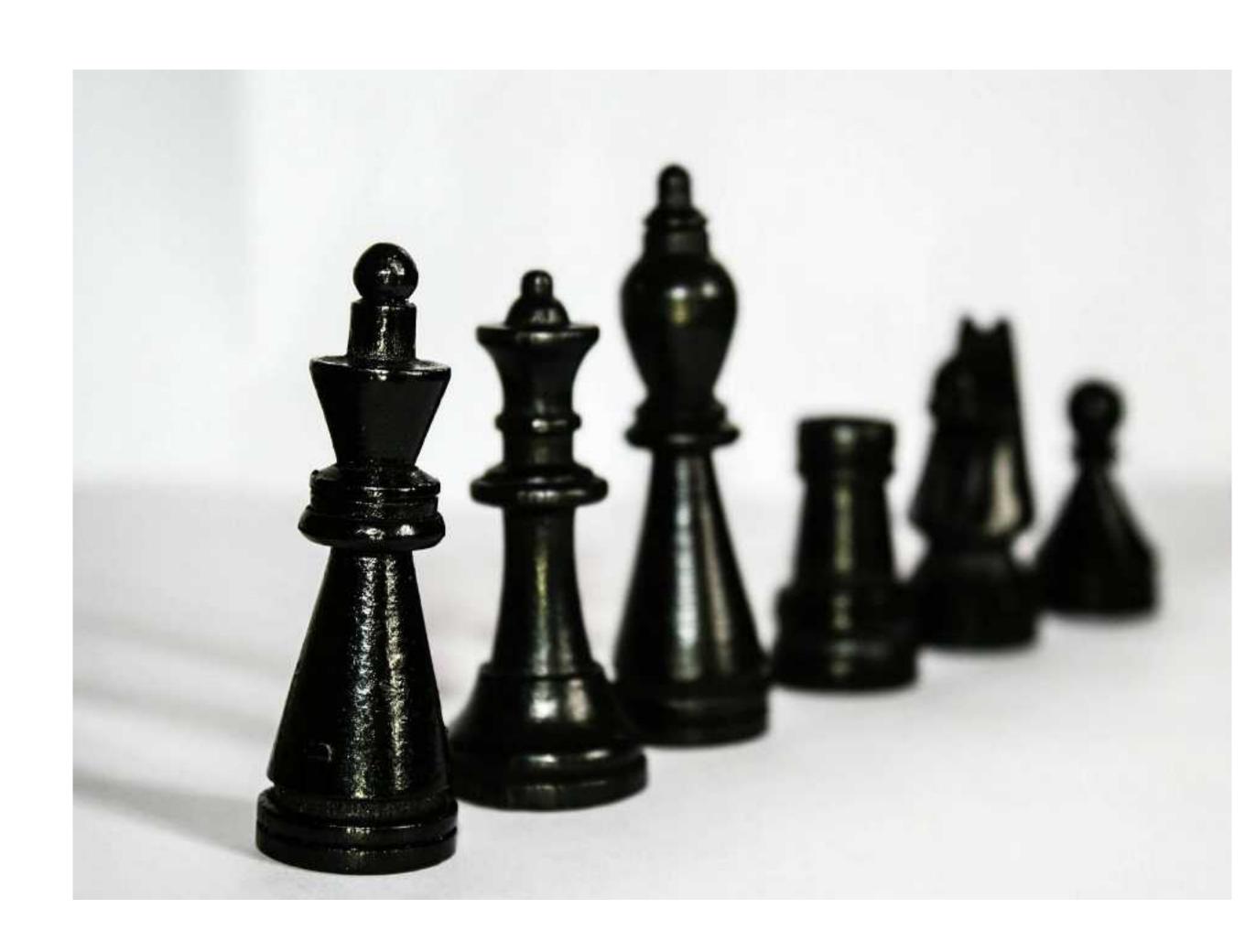

## What Is a Hierarchy?

A system of members, ranked one above the other

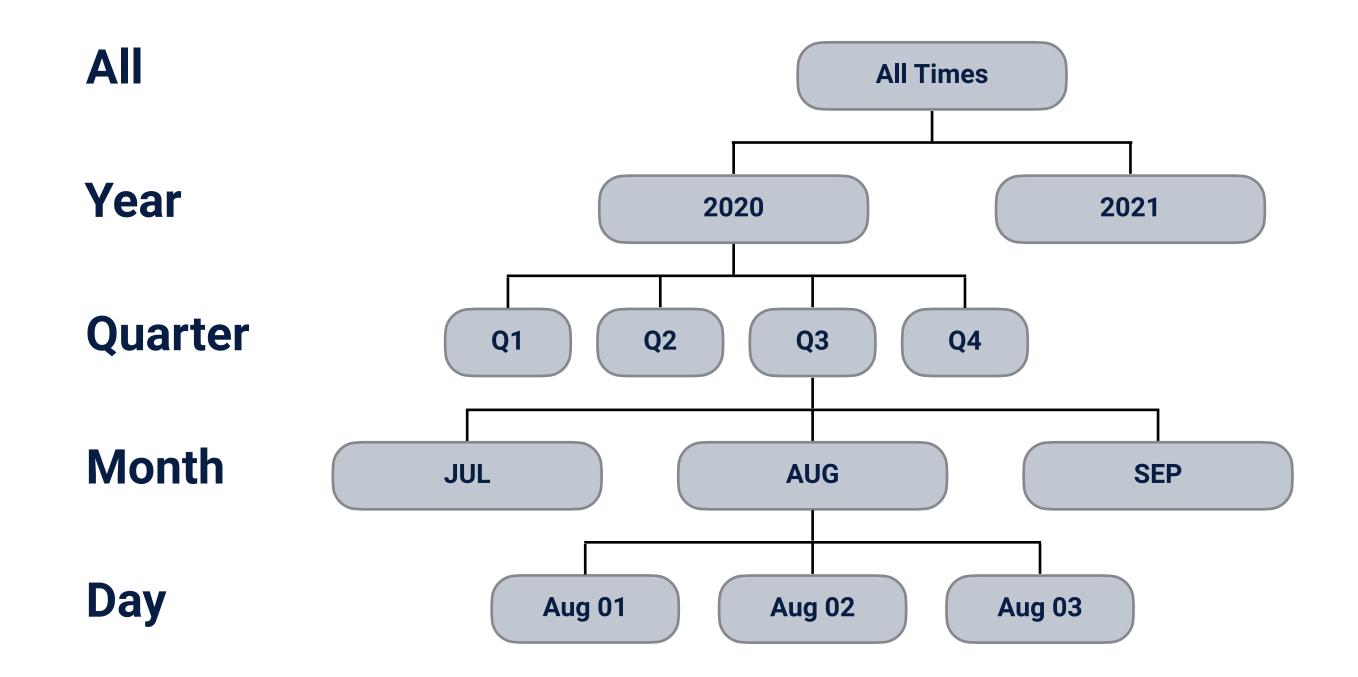

## What Is a Hierarchy?

A system of members, ranked one above the other

## **Custom Hierarchies**

For a long time available only in the Issue and Time dimensions

## What Is a Hierarchy?

A system of members, ranked one above the other

## **Custom Hierarchies**

For a long time available only in the Issue and Time dimensions

## In Other Dimensions

User, Sprint, and Project dimensions

#### Wait, But Why? / Additional data import

## What It Is

Add extra data to the one your Jira Issues cube already has

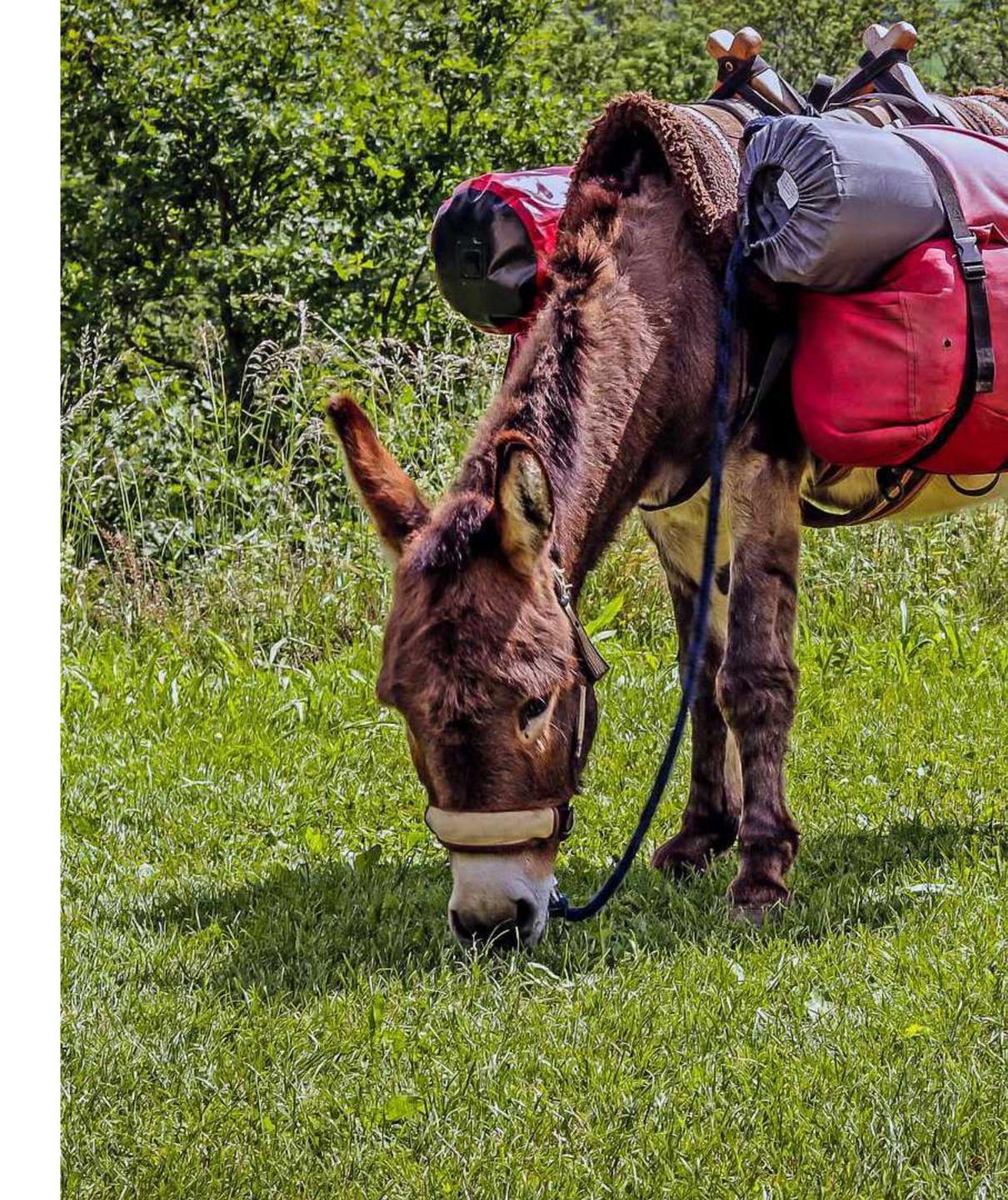

#### Wait, But Why? / Additional data import

## What It Is

Add extra data to the one your Jira Issues cube already has

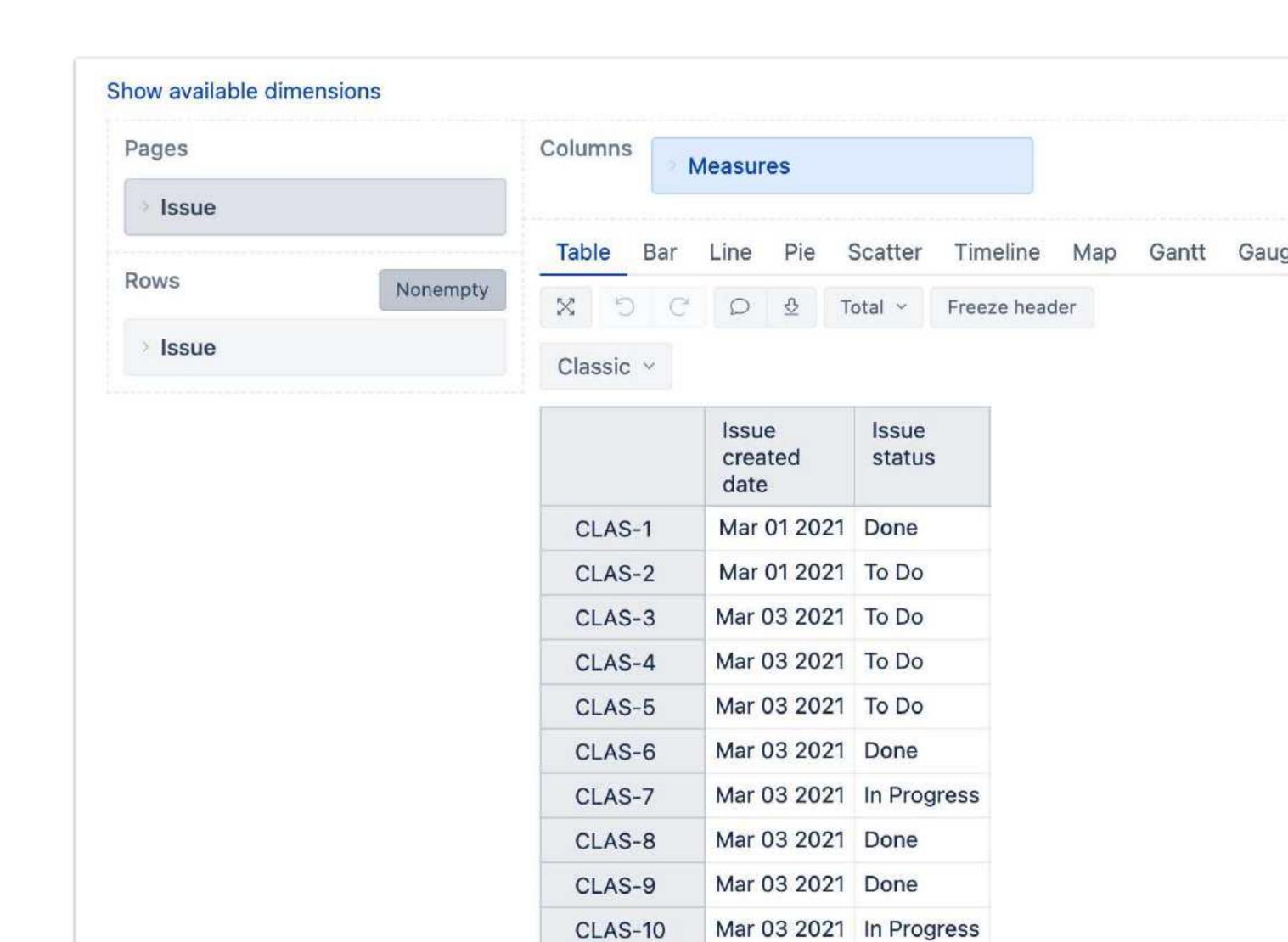

#### Wait, But Why? / Additional data import

## What It Is NOT

Does not add new dimensions or dimension members

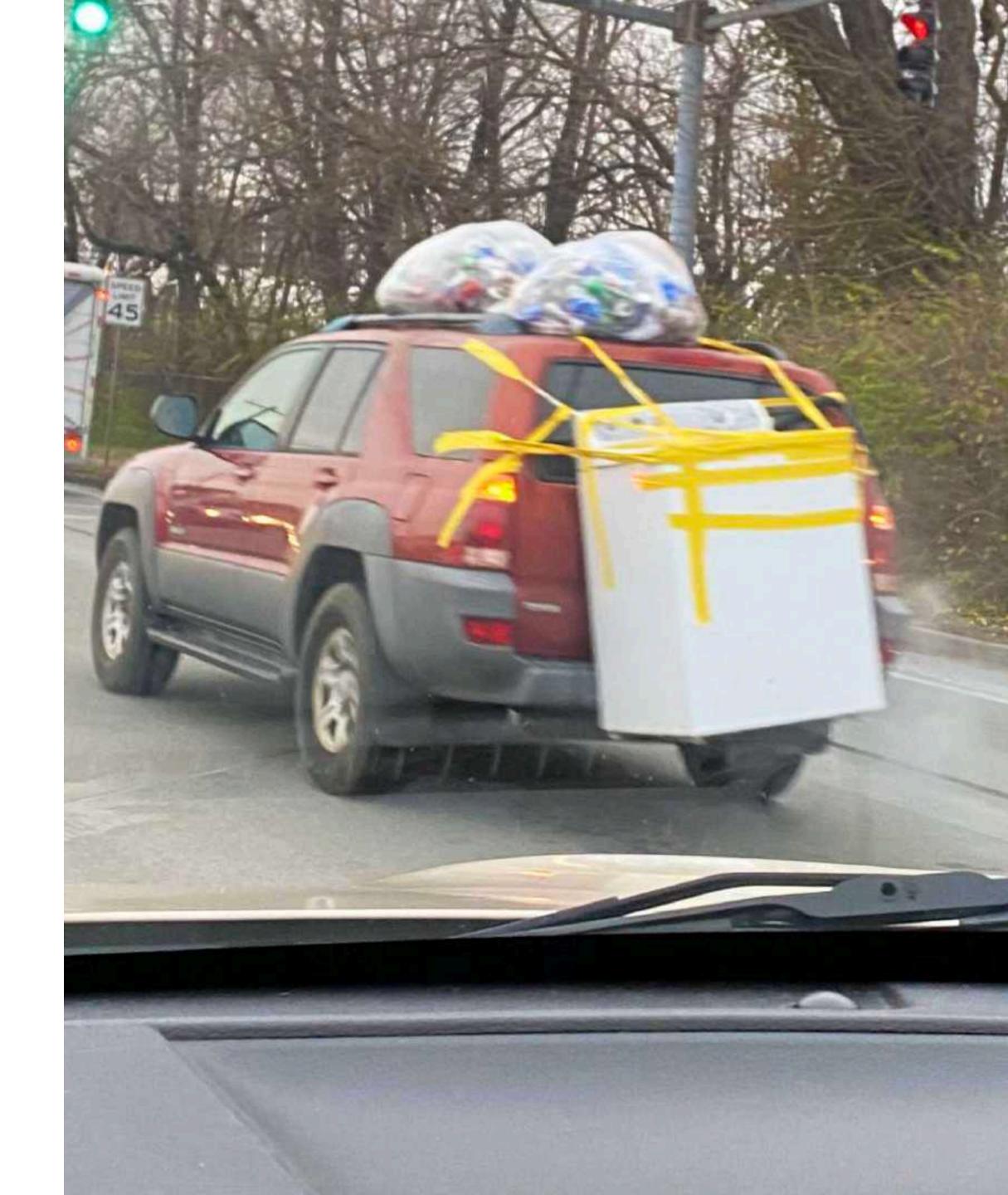

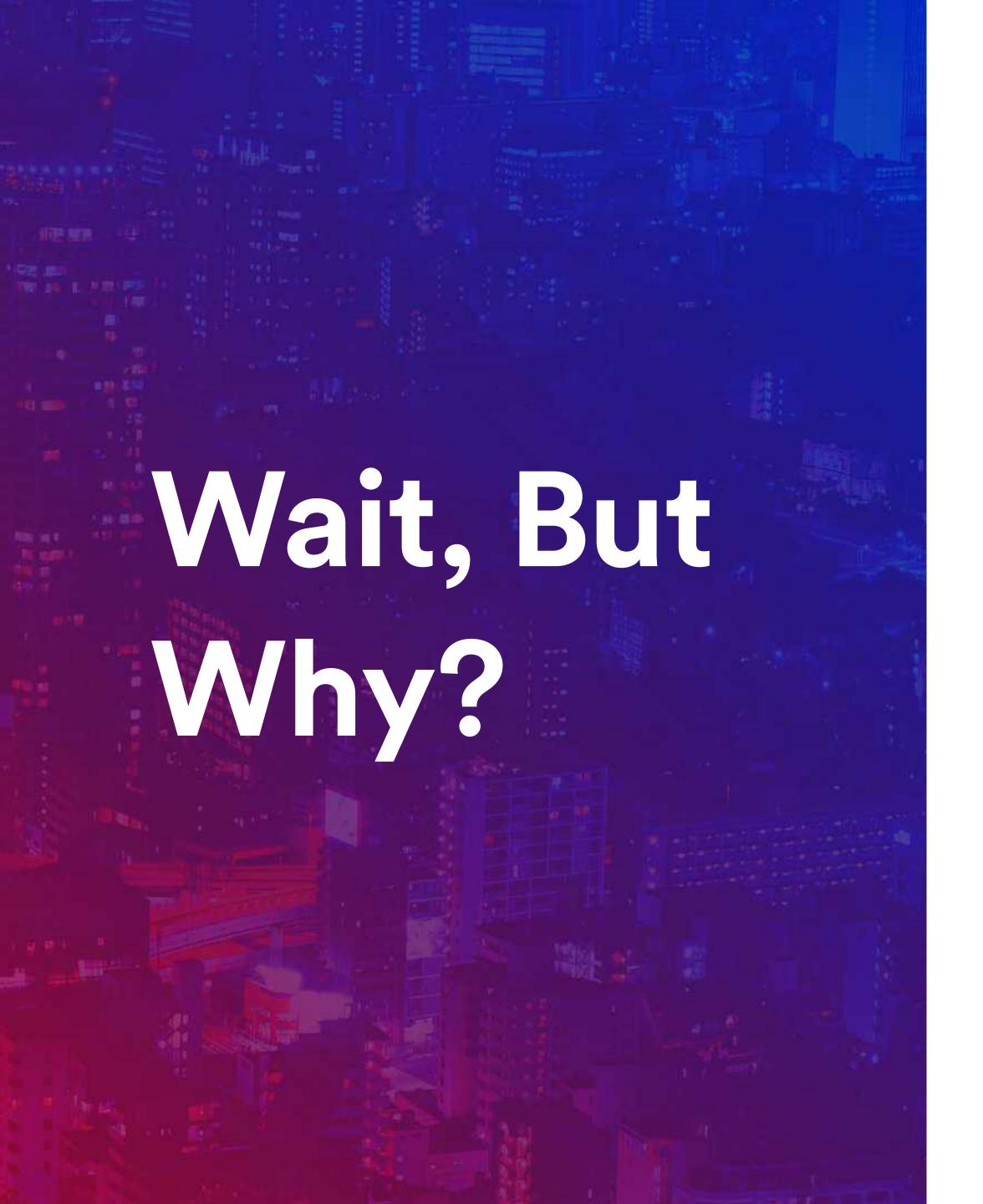

#### Performance

Improved report performance

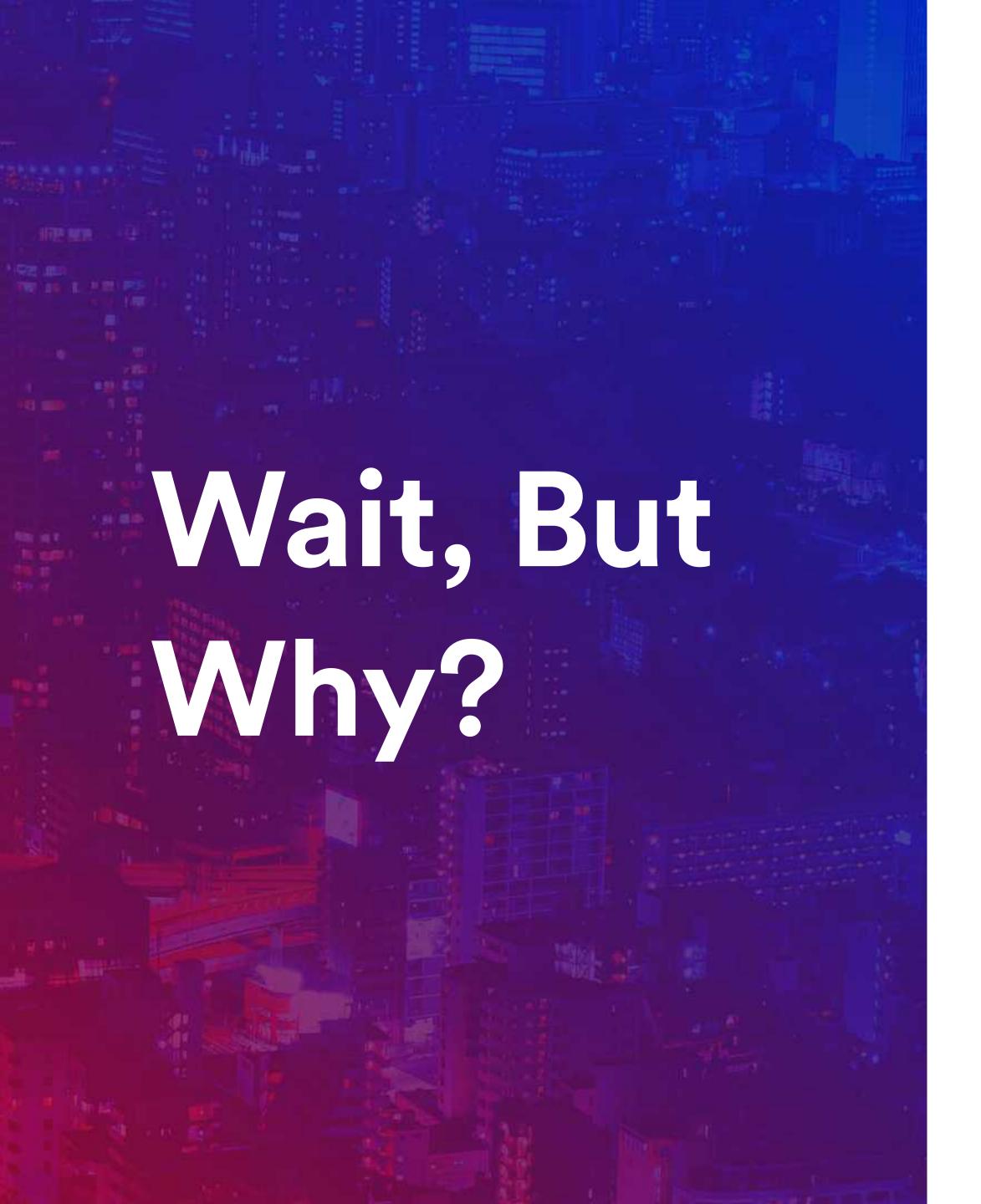

#### Performance

Improved report performance

#### Maintenance

No need to edit multiple calculated members

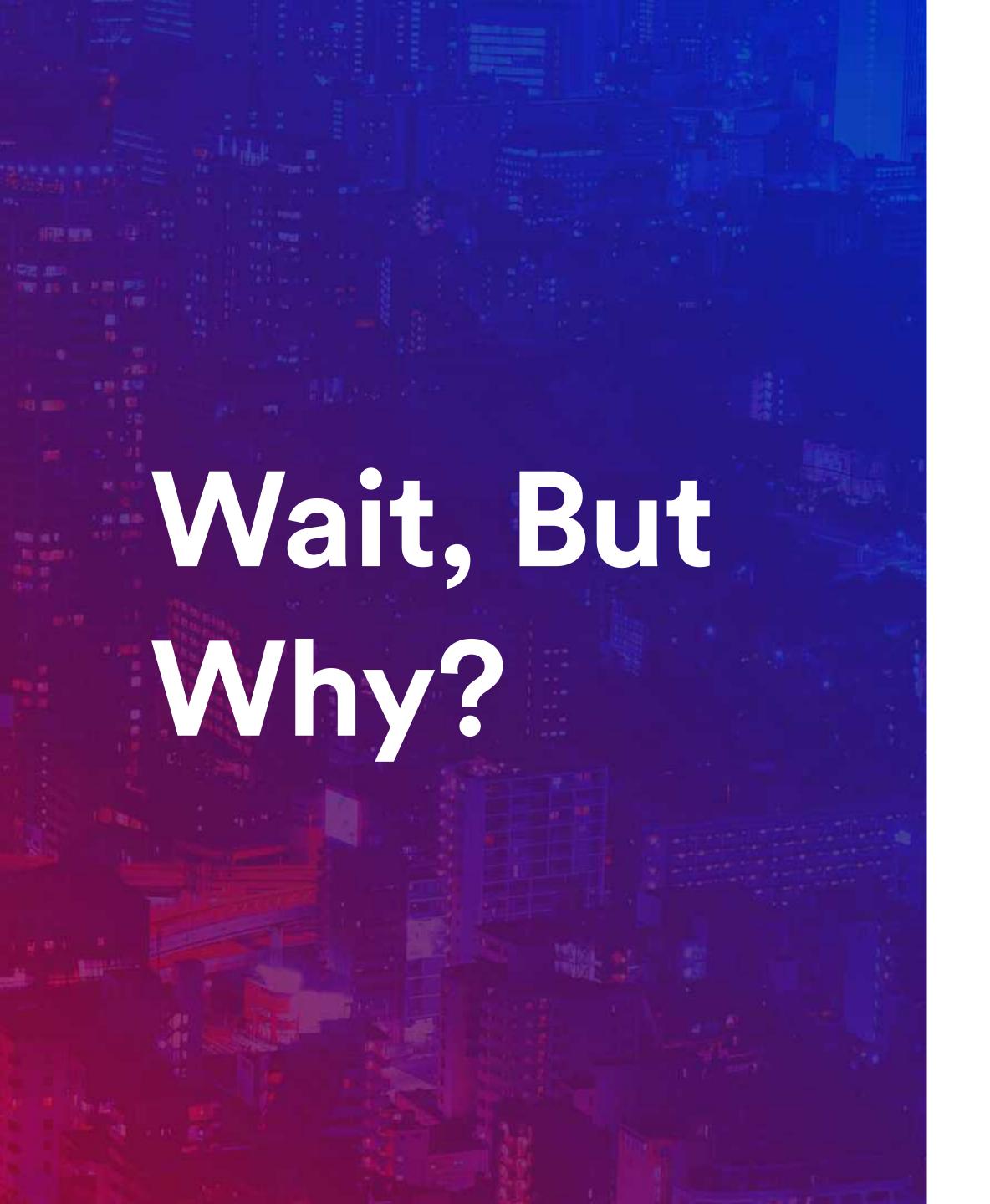

#### Performance

Improved report performance

#### Maintenance

No need to edit multiple calculated members

## Structure and perception

Data is distinguishable and perceptive

#### Use cases to gradually learn how

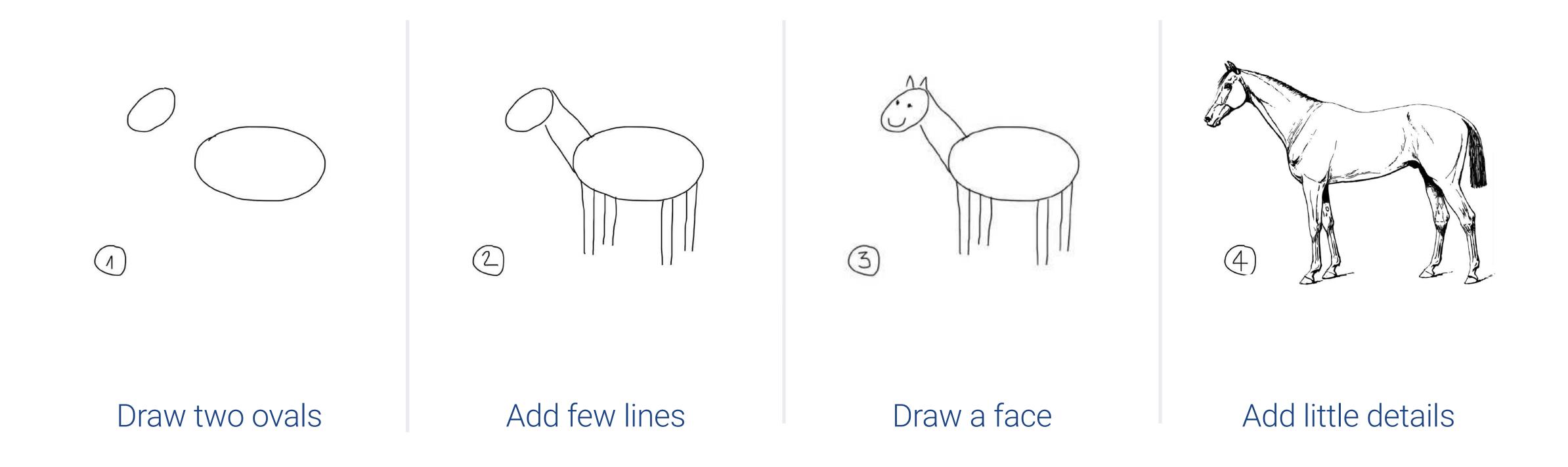

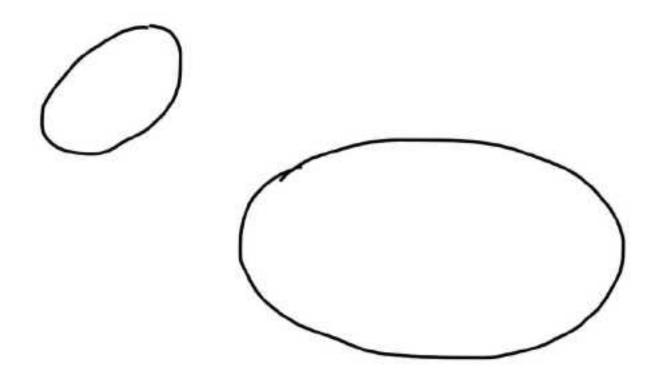

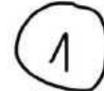

# Create custom hierarchy to organize data

A hierarchy organizes data into sub-groups in a tree-like structure based on specified data properties.

#### Custom hierarchy helps to find things faster

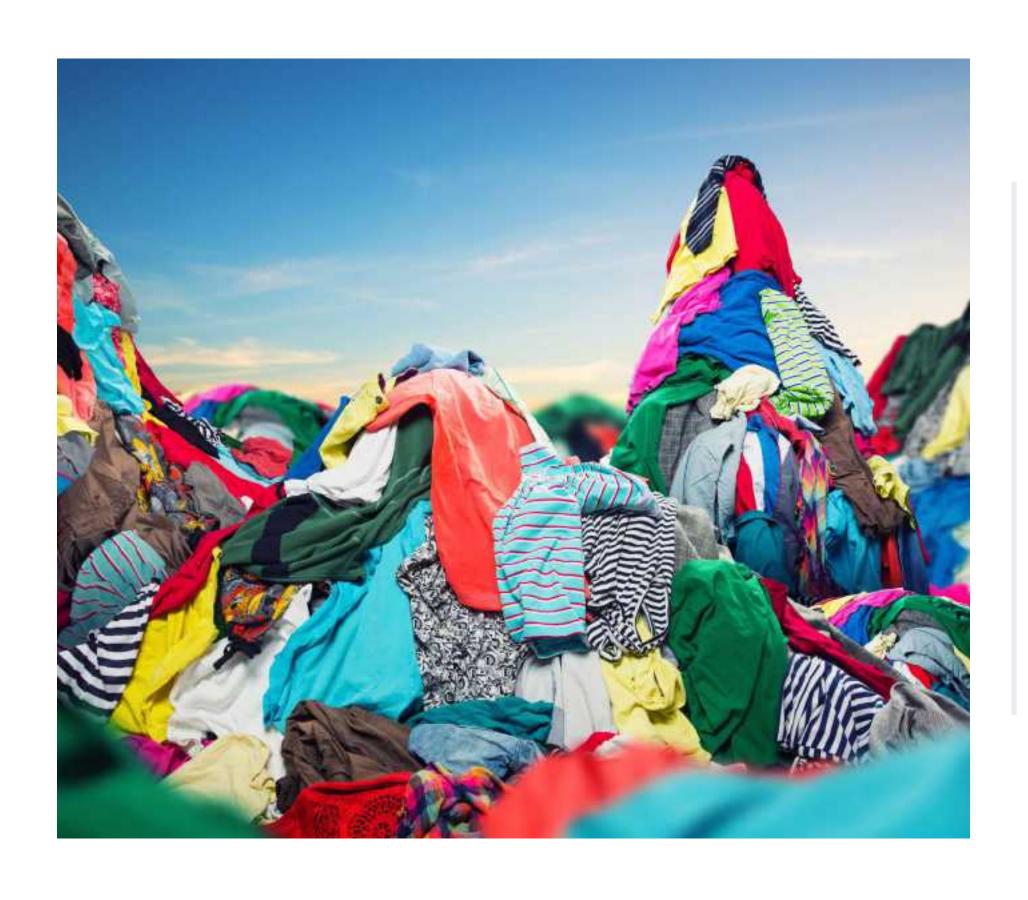

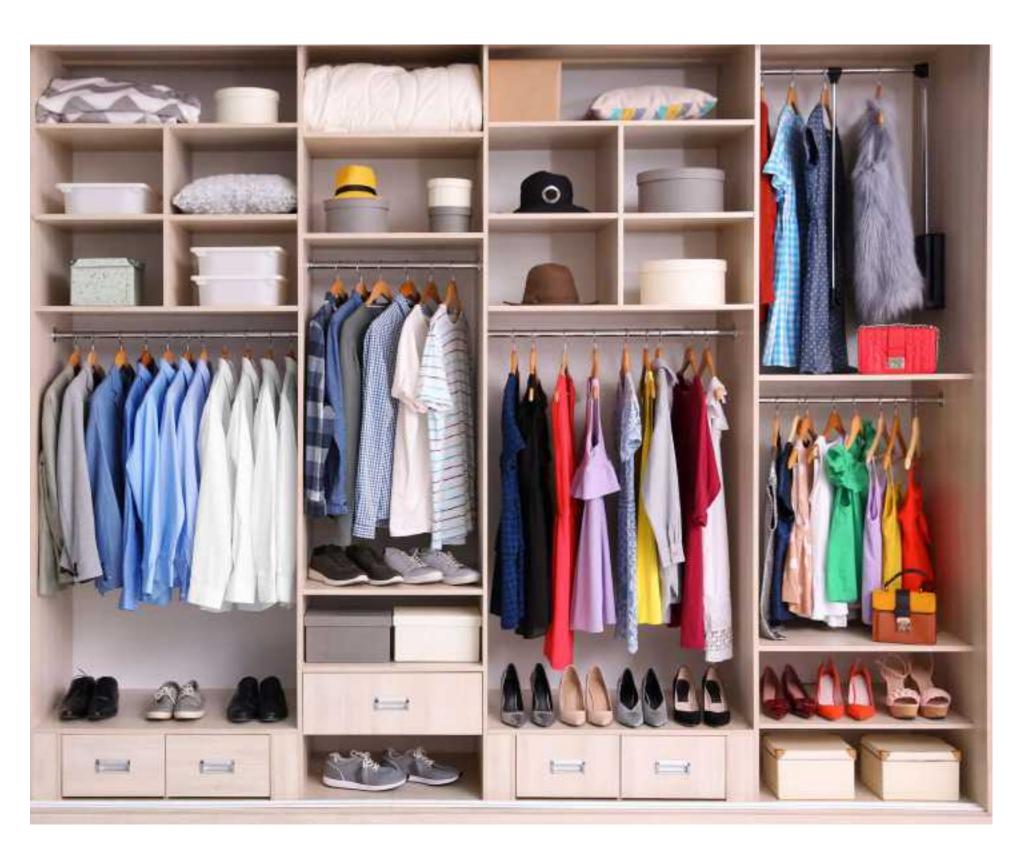

All in one pile

Organized

## Projects by lead

Use-case

#### Calculated members to group data

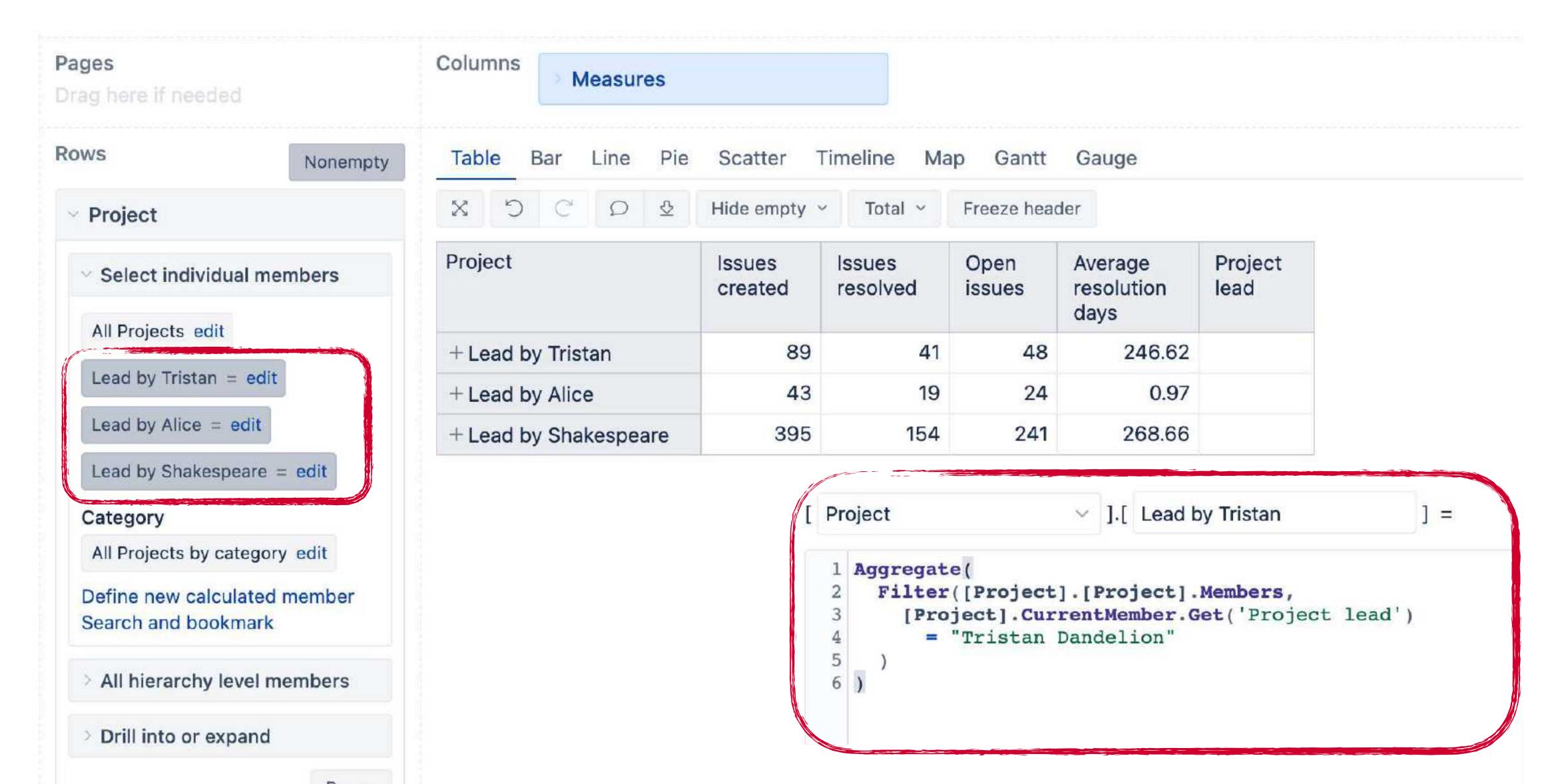

#### Add custom hierarchy by Project lead

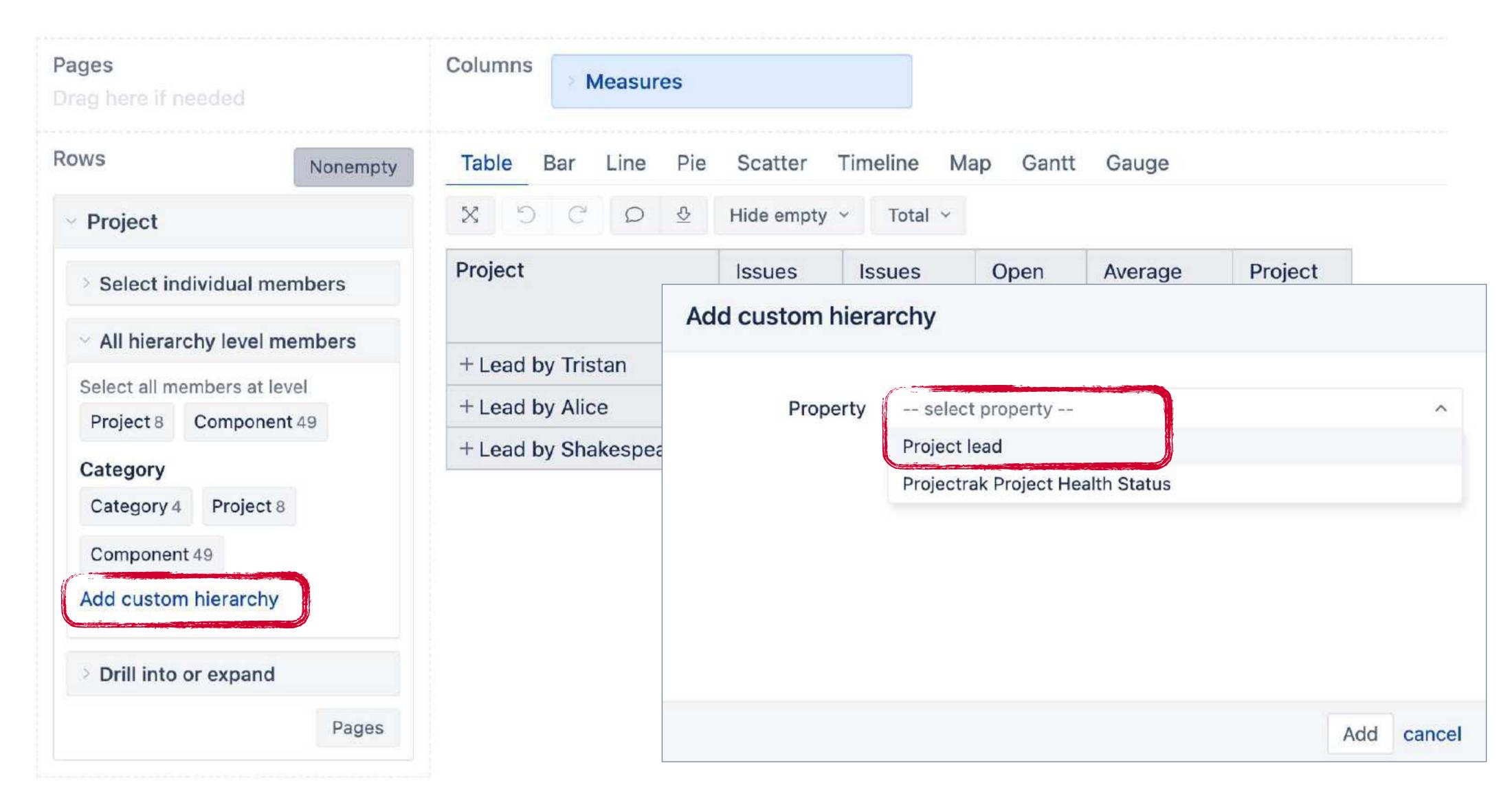

#### Add custom hierarchy by Project lead

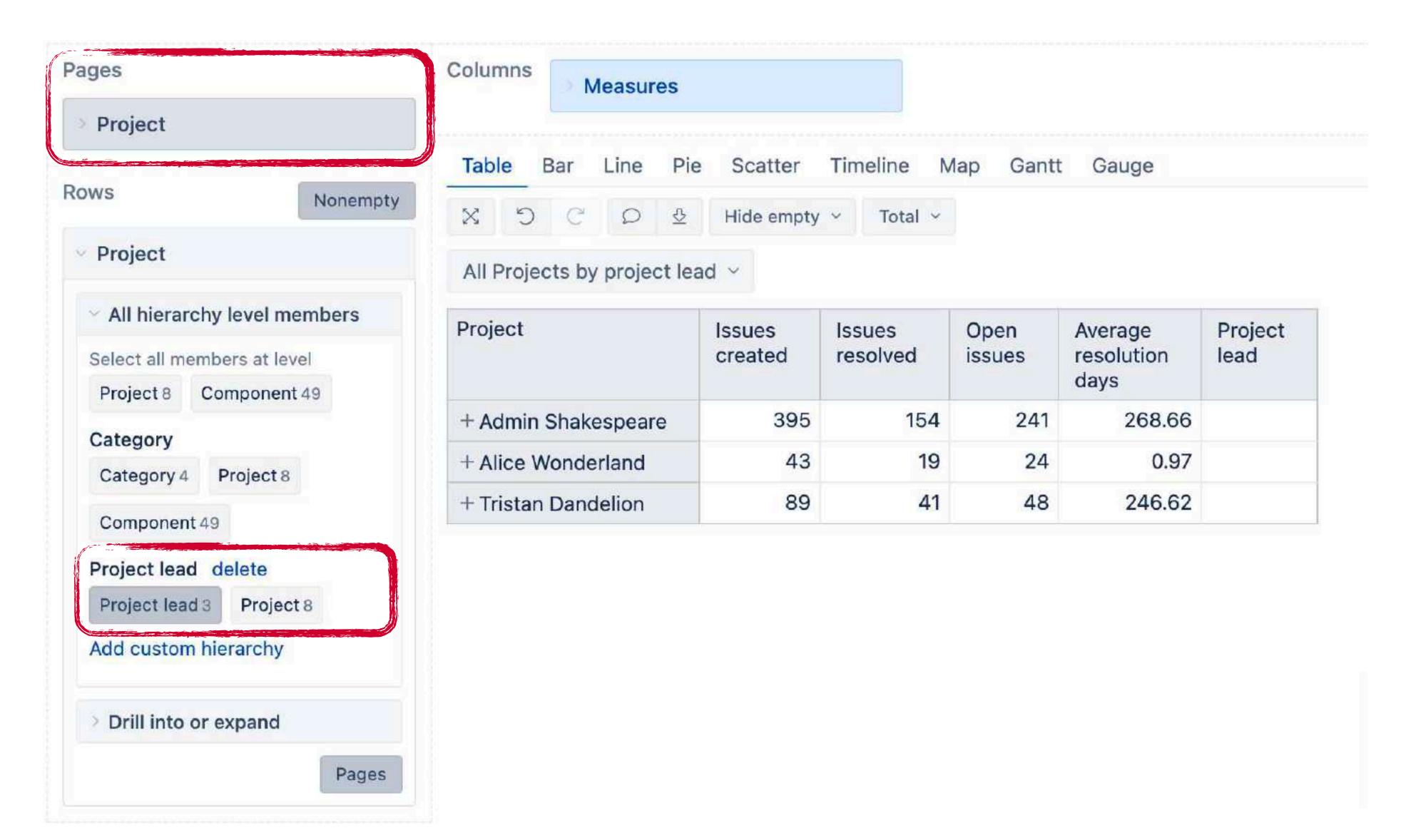

#### Filter data matching current user

#### Define calculated member formula

Formatting default ~

#### Filter data matching current user

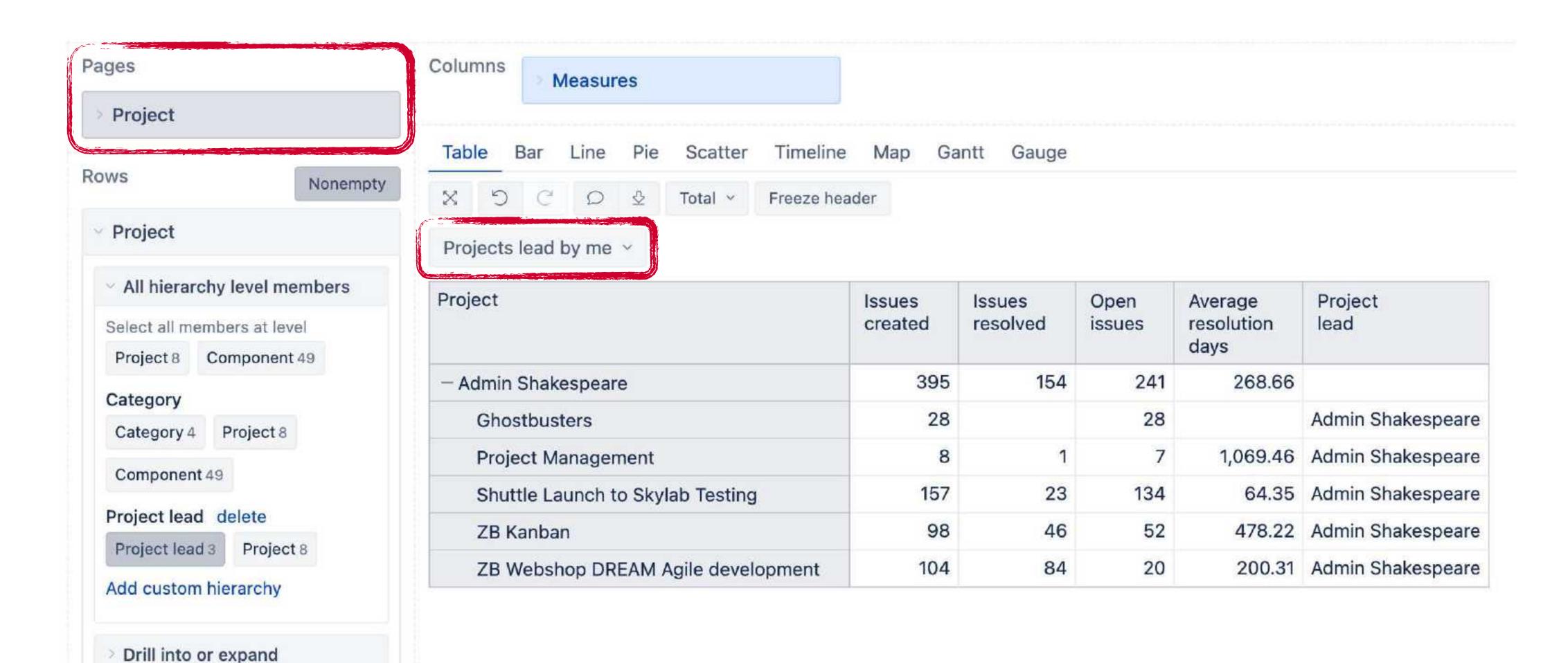

Pages

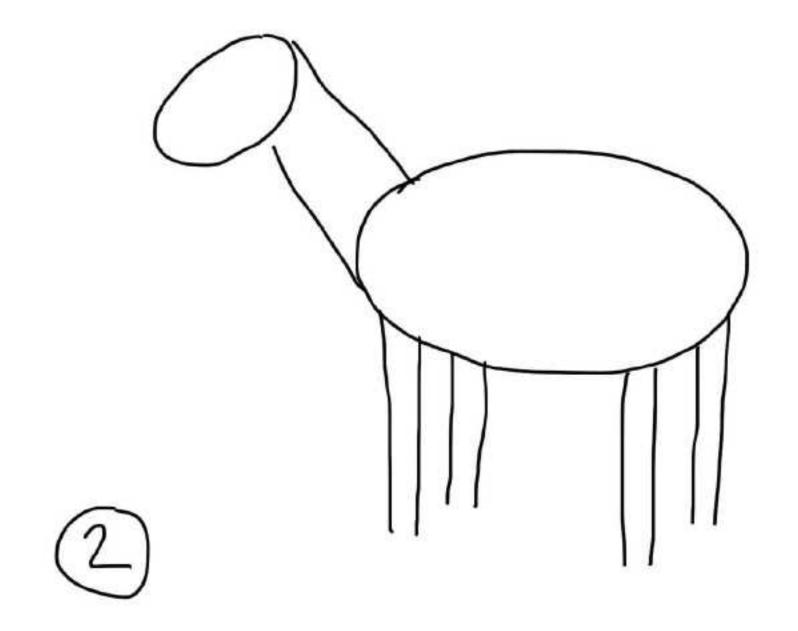

## Issues reported by country

Use-case

#### Prepare data

Add data source

Data mapping

Custom

#### Prepare data

- 1. Additional data could be in Google Sheet, excel file, CSV file or select to database, or REST API.
- 2. At least two columns, one to look up existing members, second contains new property.

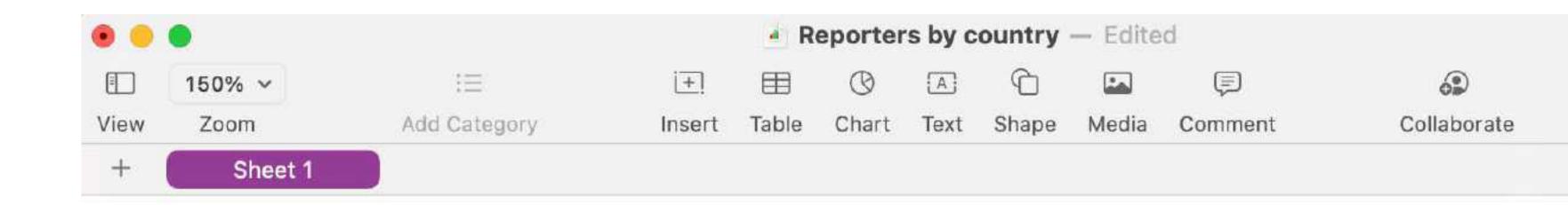

| person                       | country |
|------------------------------|---------|
| Admin Shakespeare            | Latvia  |
| Alana Grant                  | Sweden  |
| Alice Wonderland (alice)     | Latvia  |
| Alice Wonderland (nxgqxijnz) | Austria |
| Anthony Green                | Ireland |
| Ciera Oldham                 | Austria |
| Jennifer Evans               | Austria |

Prepare data

#### Add data source

Data mapping

Custom hierarchy

#### Add new data source in eazyBl

- 1. New source application (Google Spreadsheet, SQL, REST API)
- 2. Or upload source file (Excel, CSV)

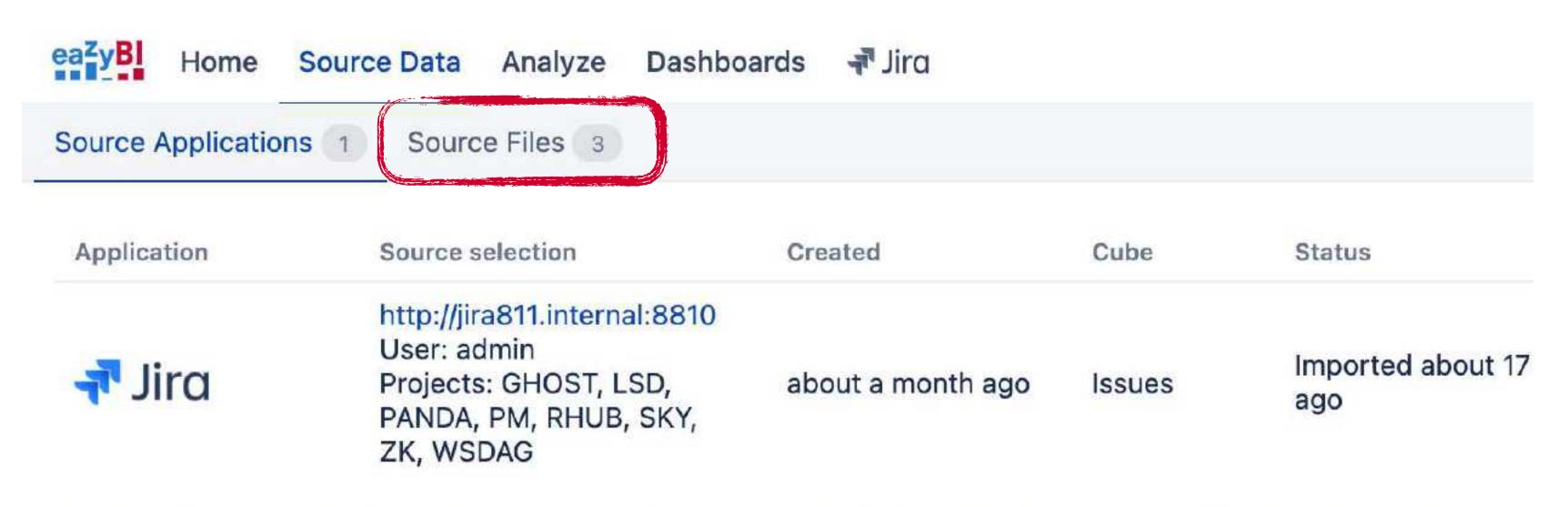

To refresh data now, press the Import button. If you have scheduled regular automatic data imports, they still will be performed at

Add new source application

Prepare data

Add data source

#### Data mapping

Custom hierarchy

#### Look up for members and add new property

- 1. Select the existing data cube.
- 2. Map the first column to find dimension members ("Name column" and "Skip missing").
- 3. Map the second column as the new property for the dimension members.

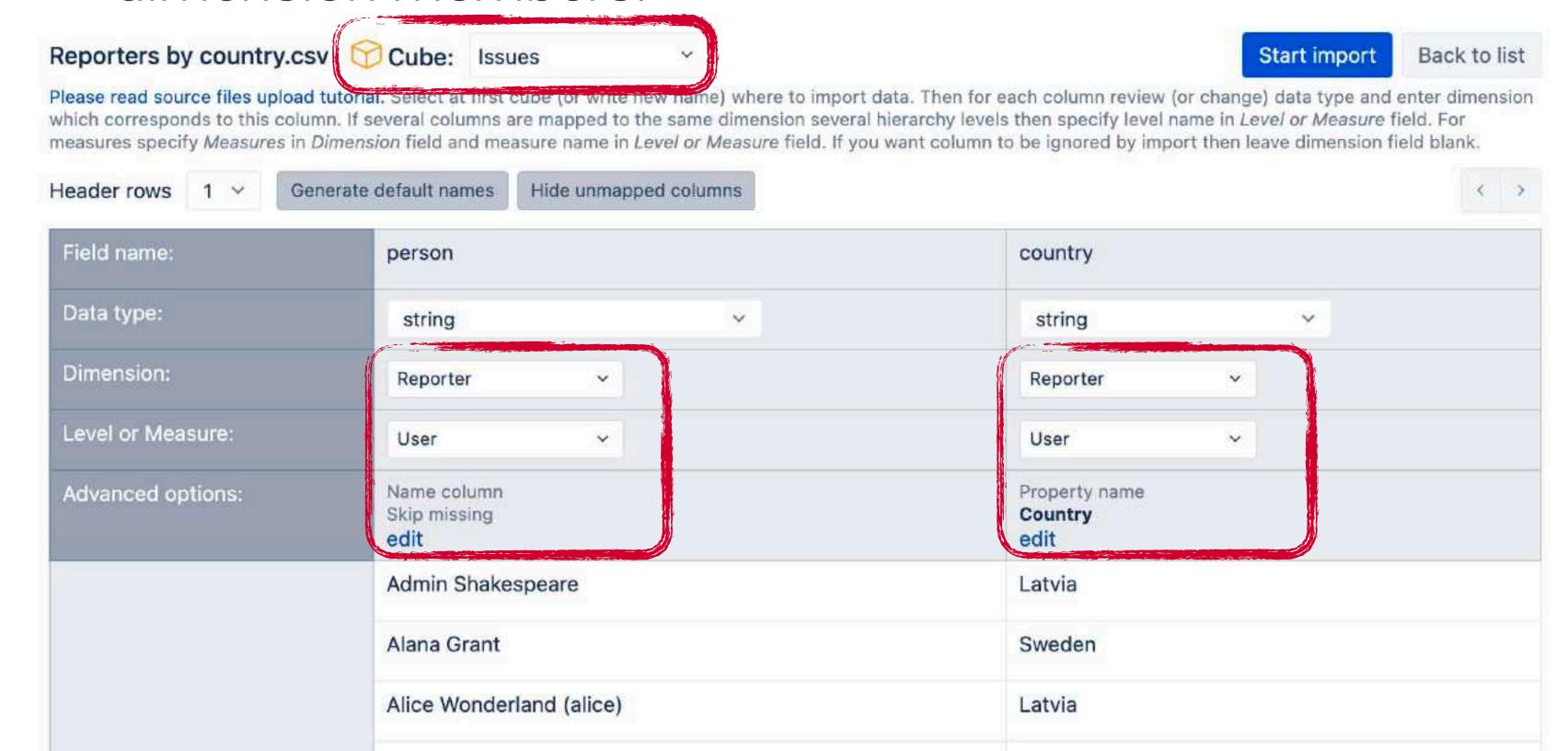

Prepare data

Add data source

Data mapping

**Custom hierarchy** 

#### In dimension, add custom hierarchy

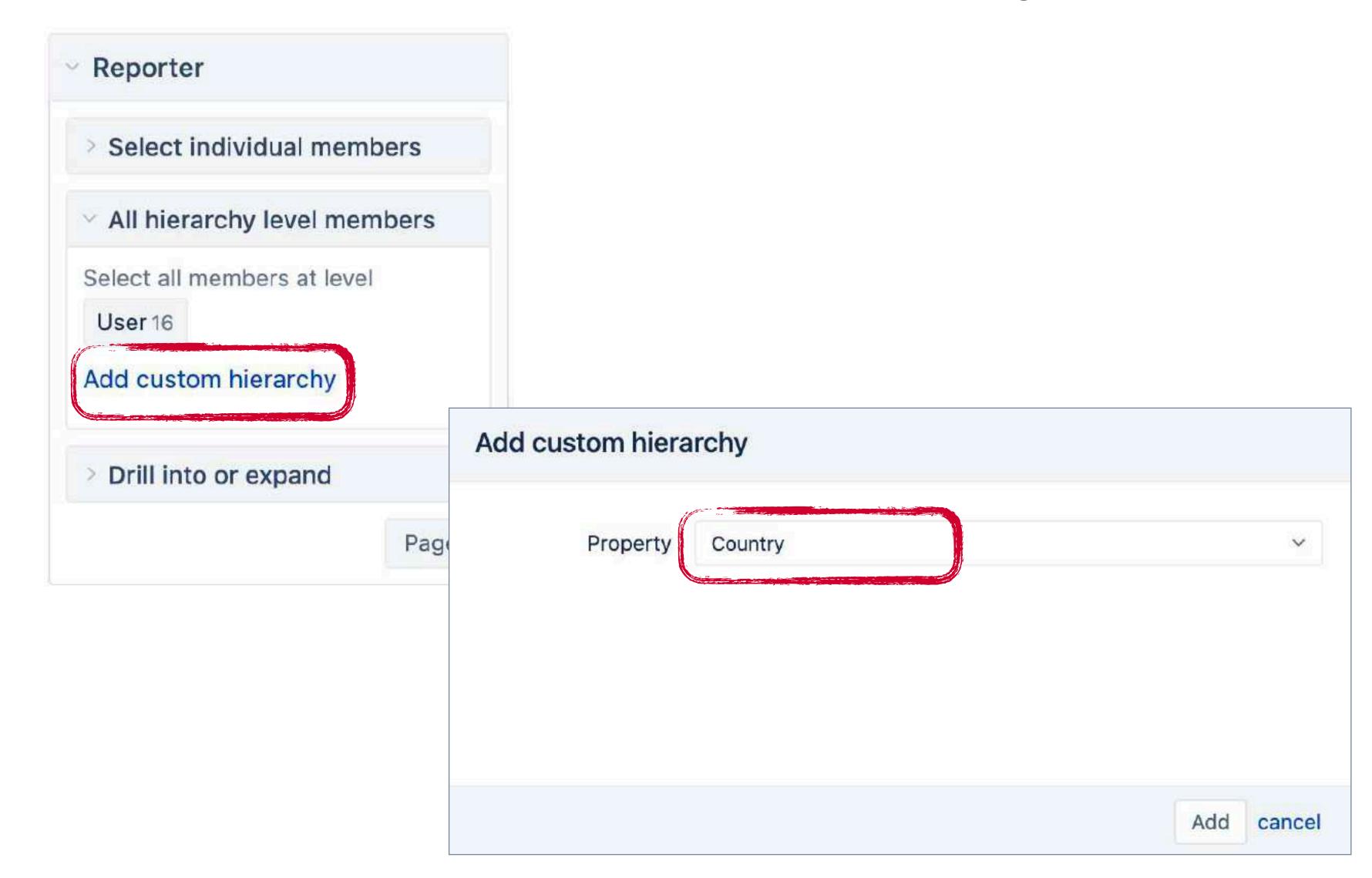

#### Import country name as property & add hierarchy

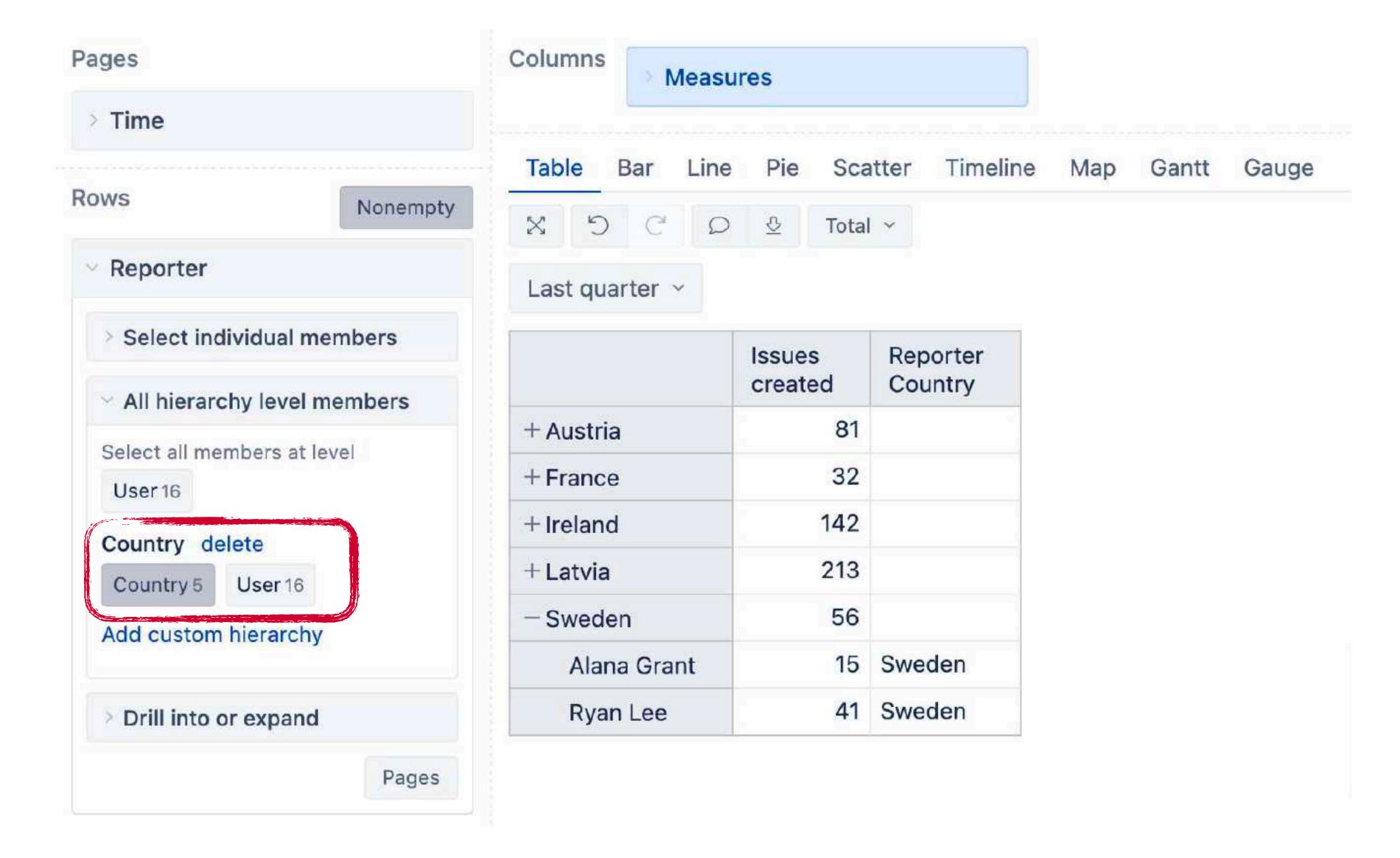

# Map chart of issues reported by country

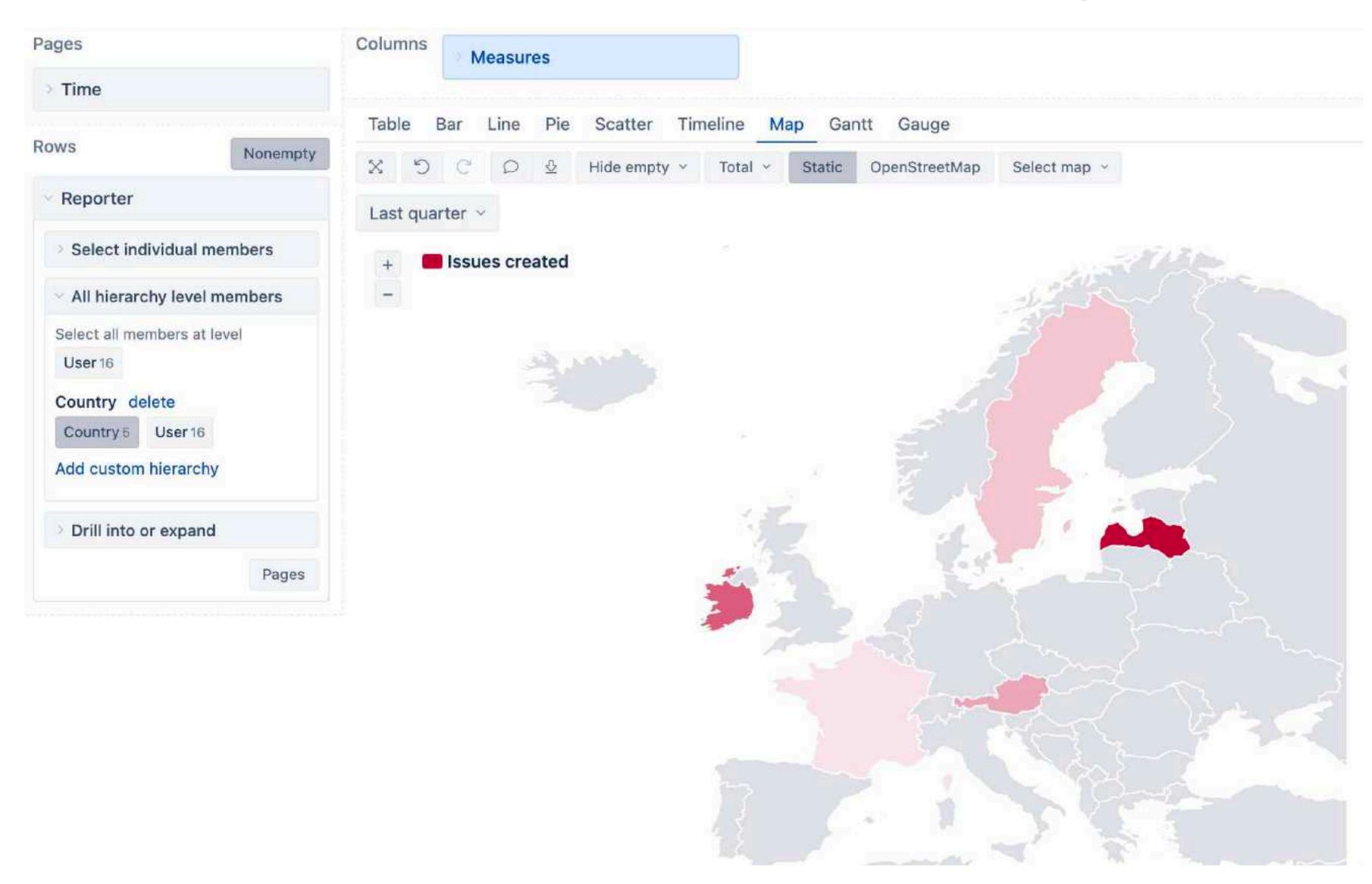

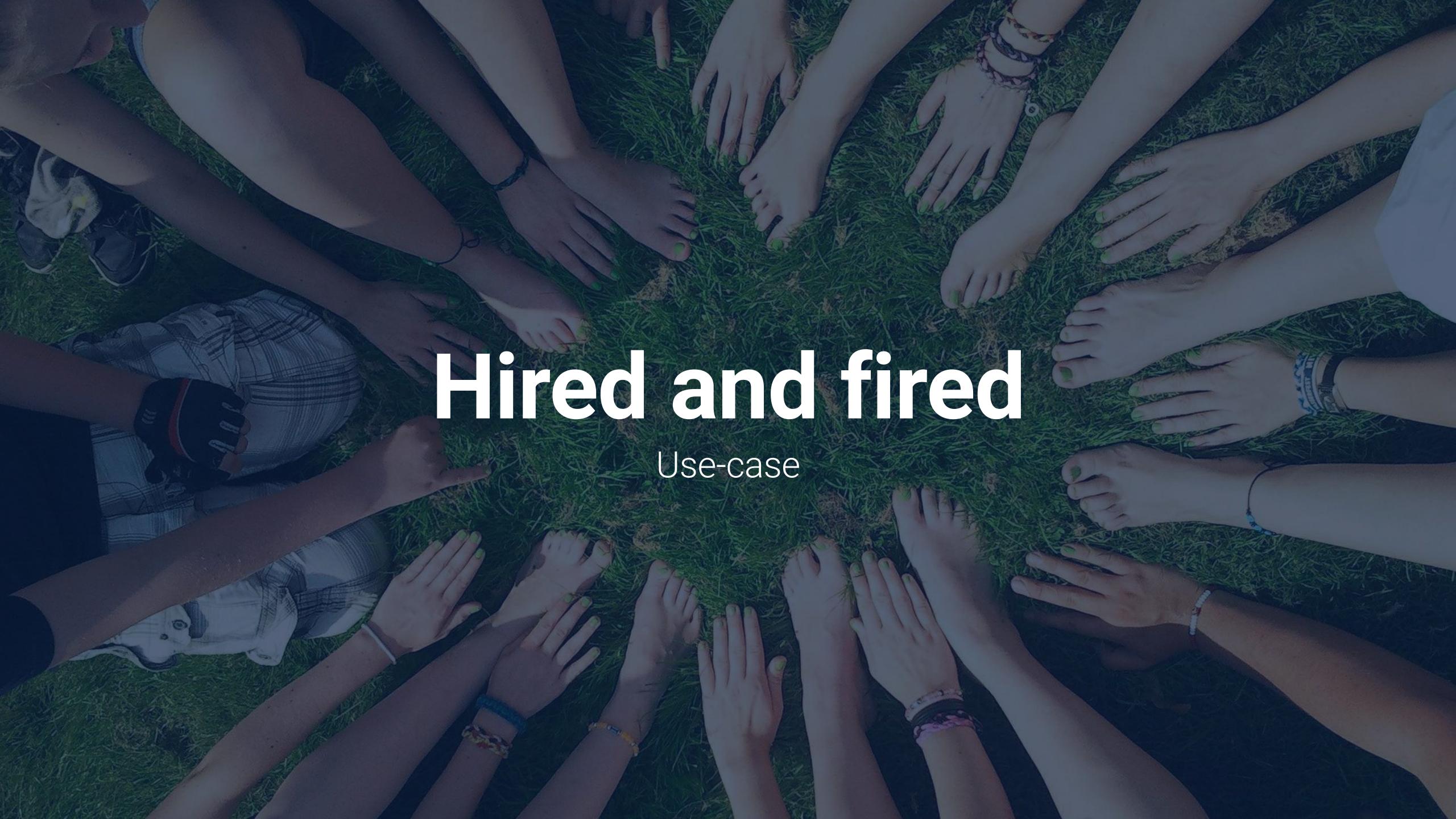

# Import date as property & get new metric

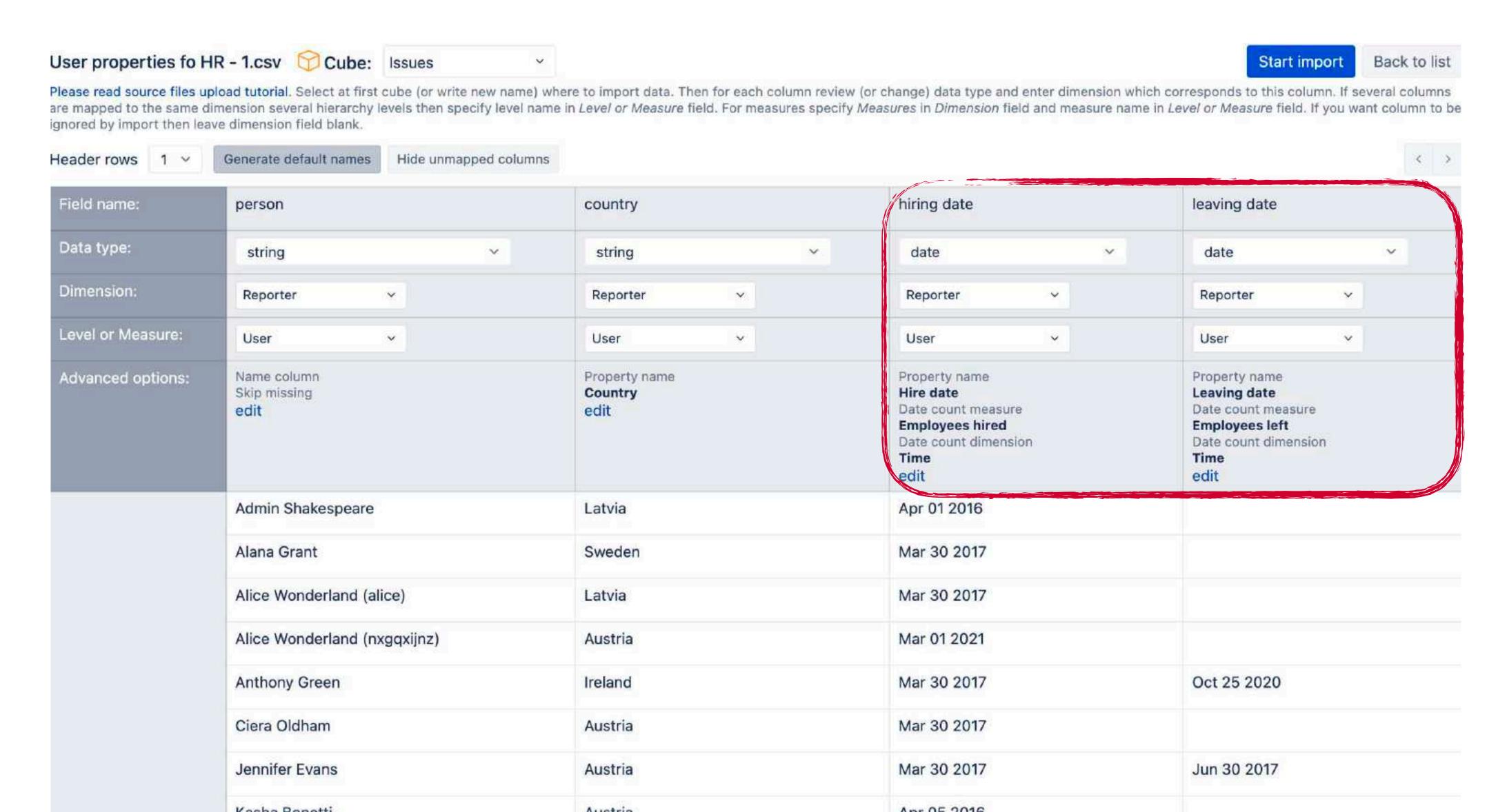

# Date property and count measure

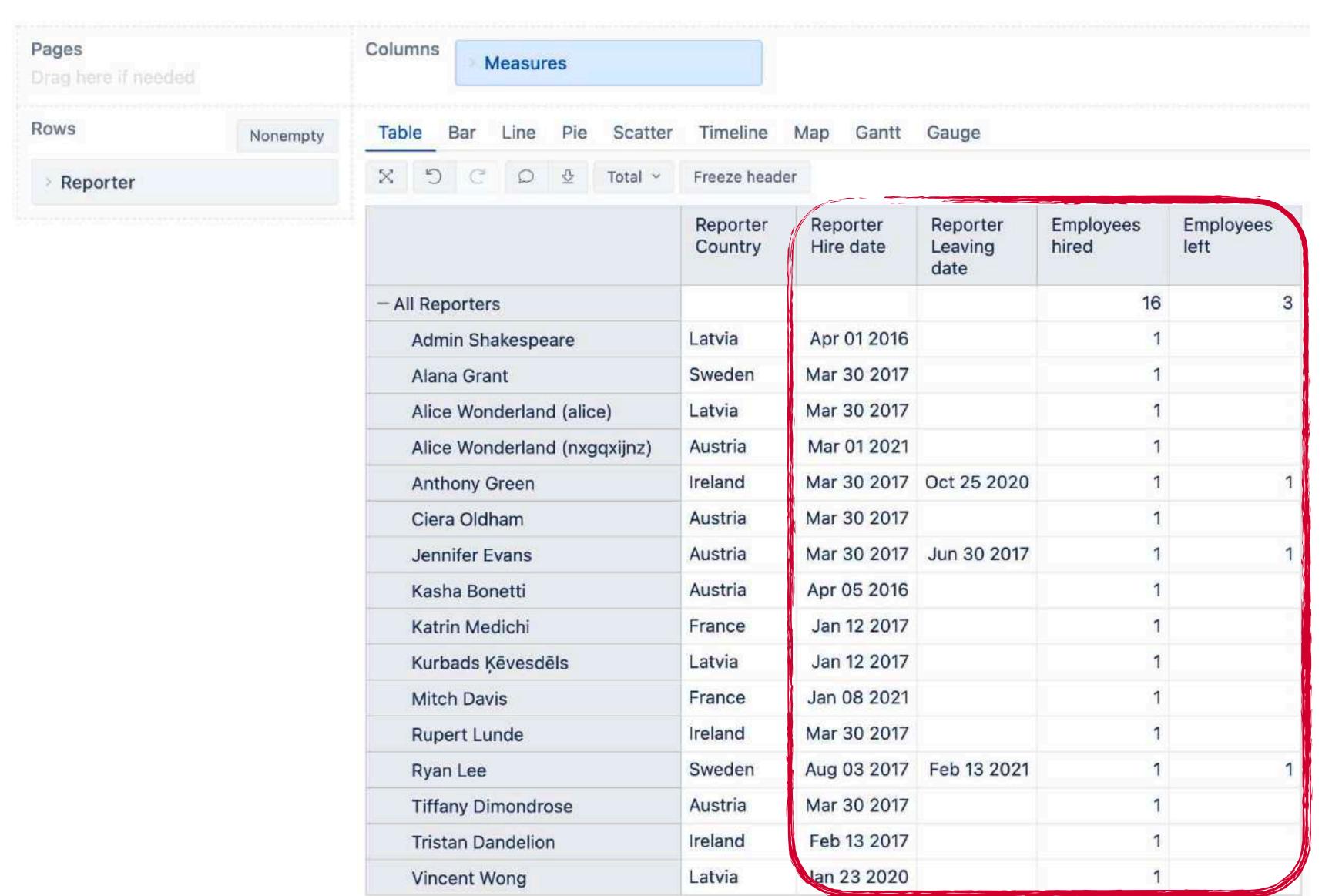

## Count measure works with Time dimension

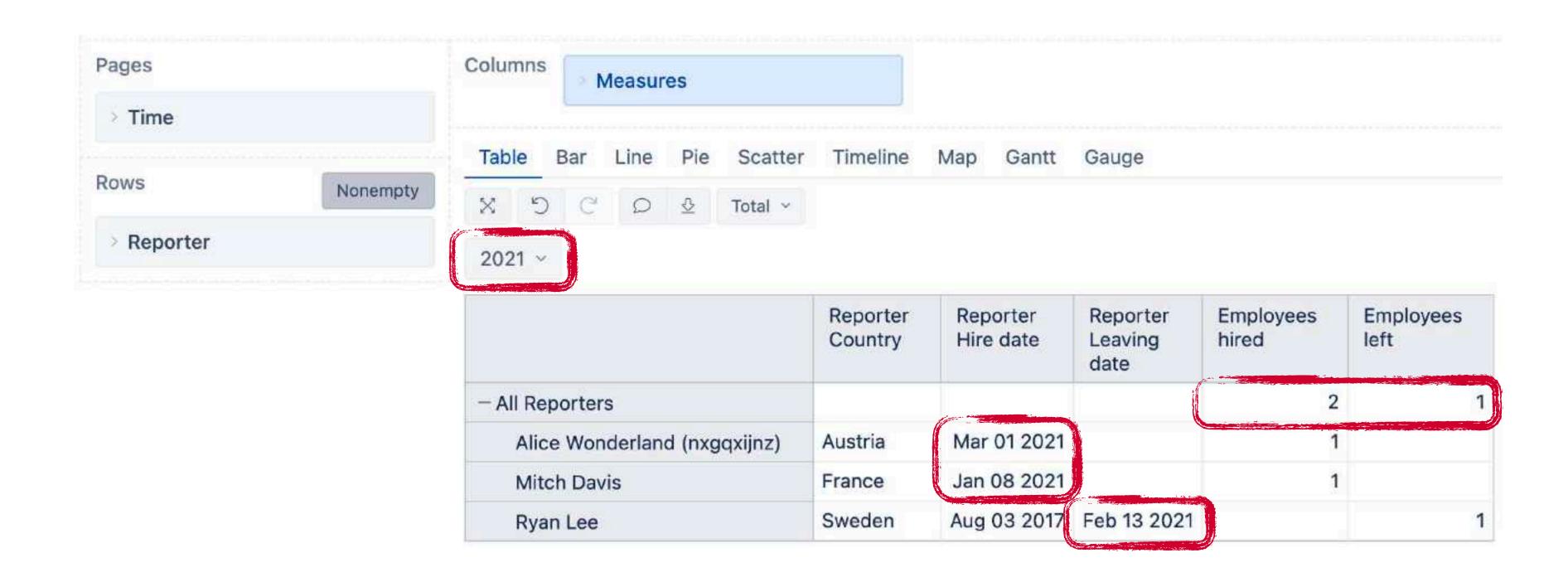

# Hired emplyees by country over time

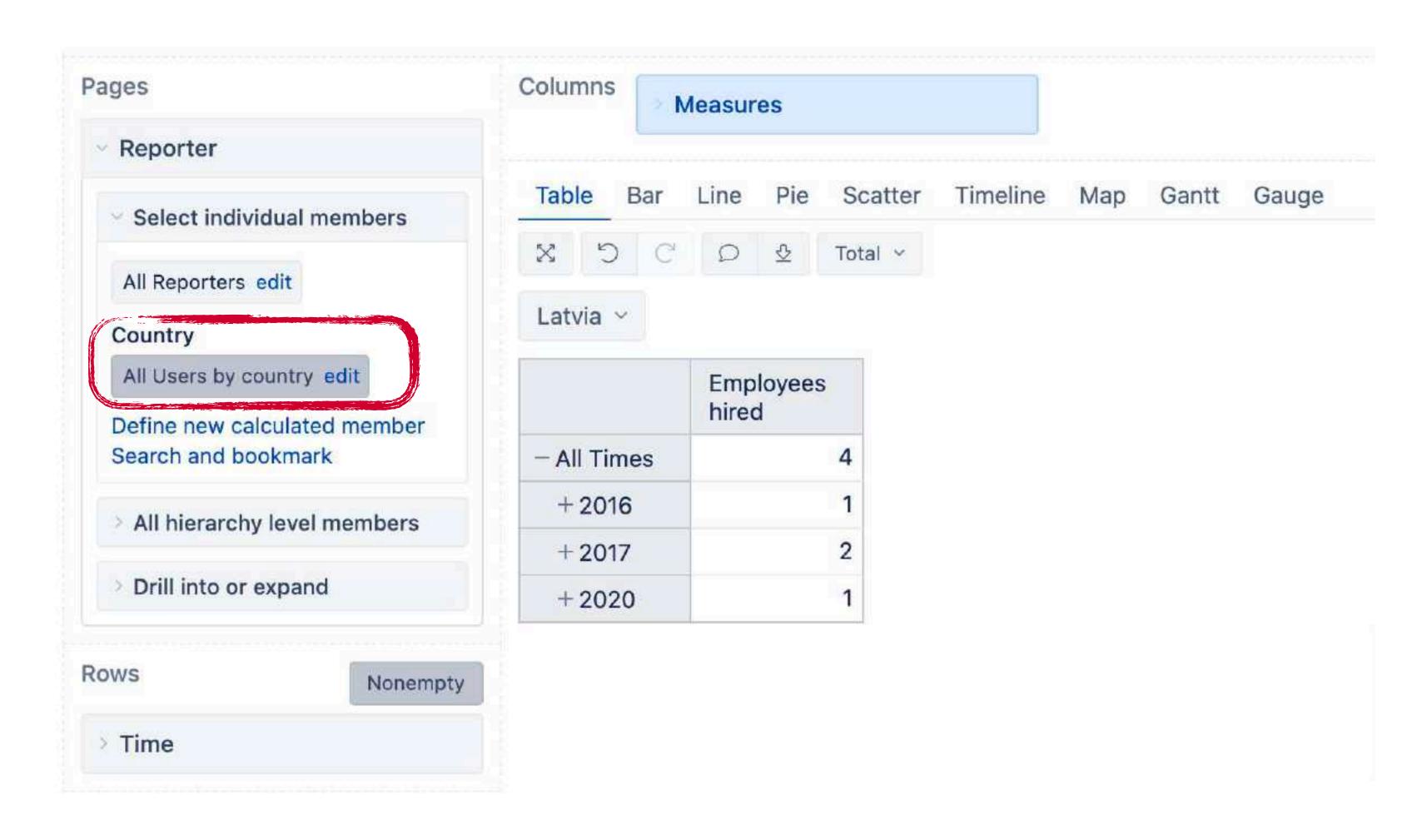

# Sprints by Team

If you sprint in a team, you are probably in a relay race

# Sprint Boards

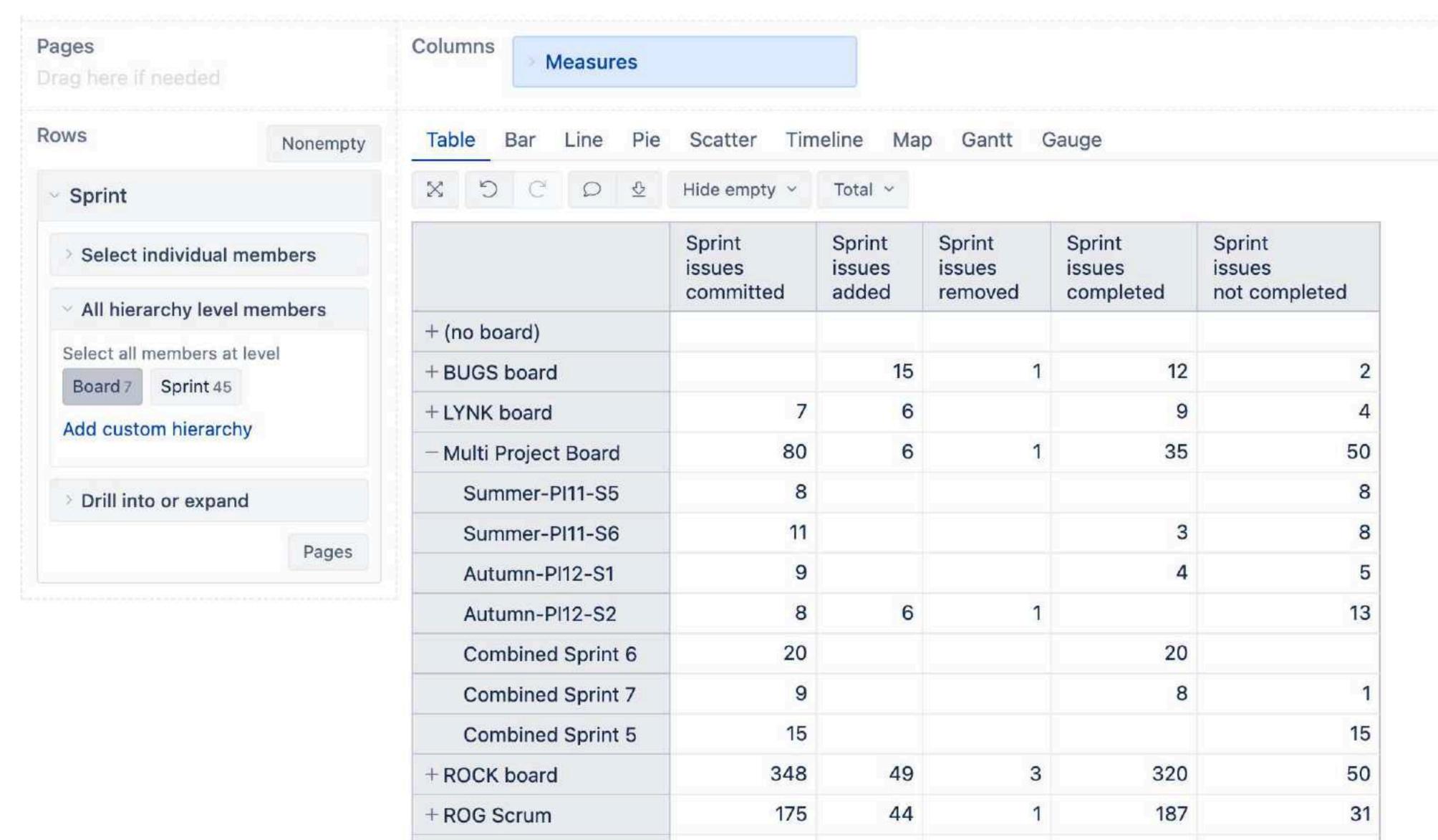

# Data mapping for sprint custom boards

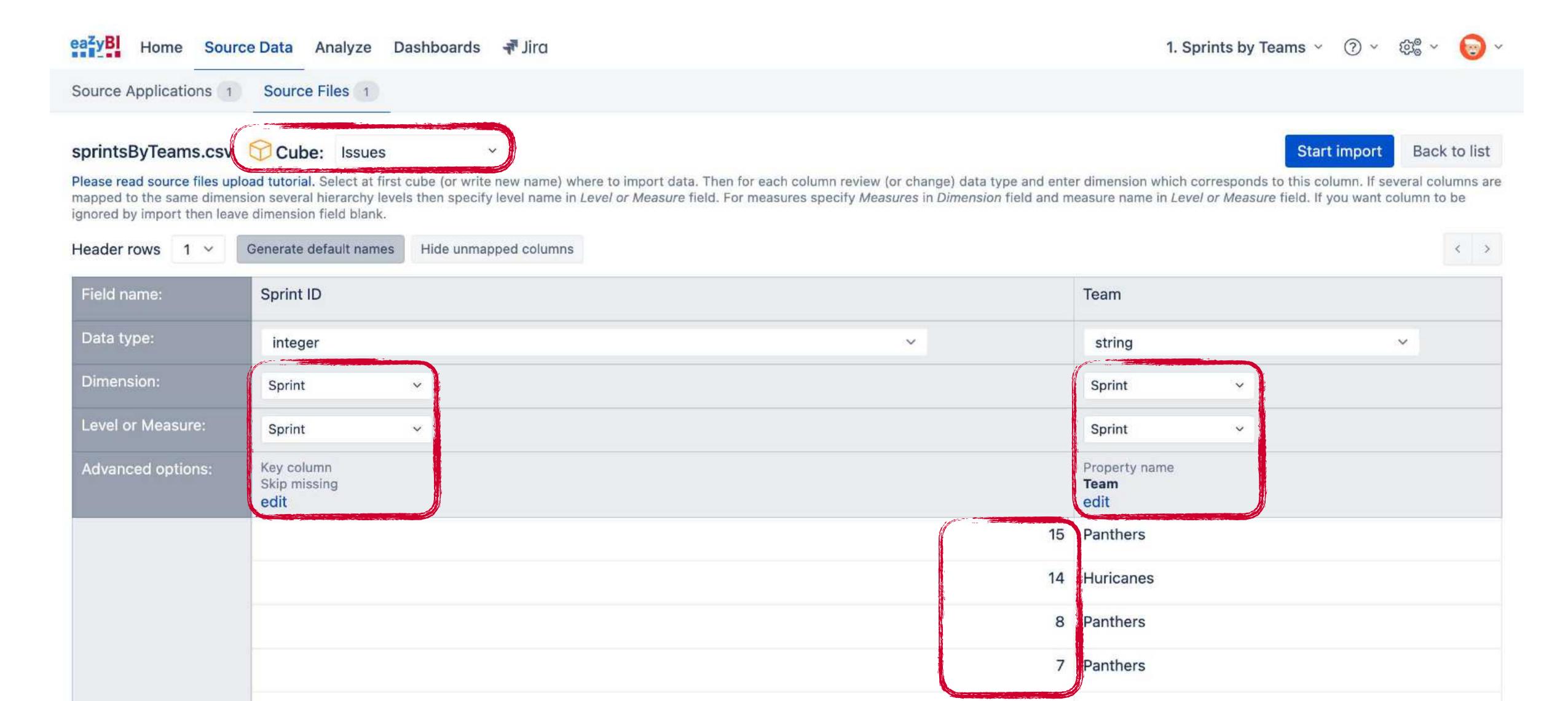

# Team issues at Sprint end

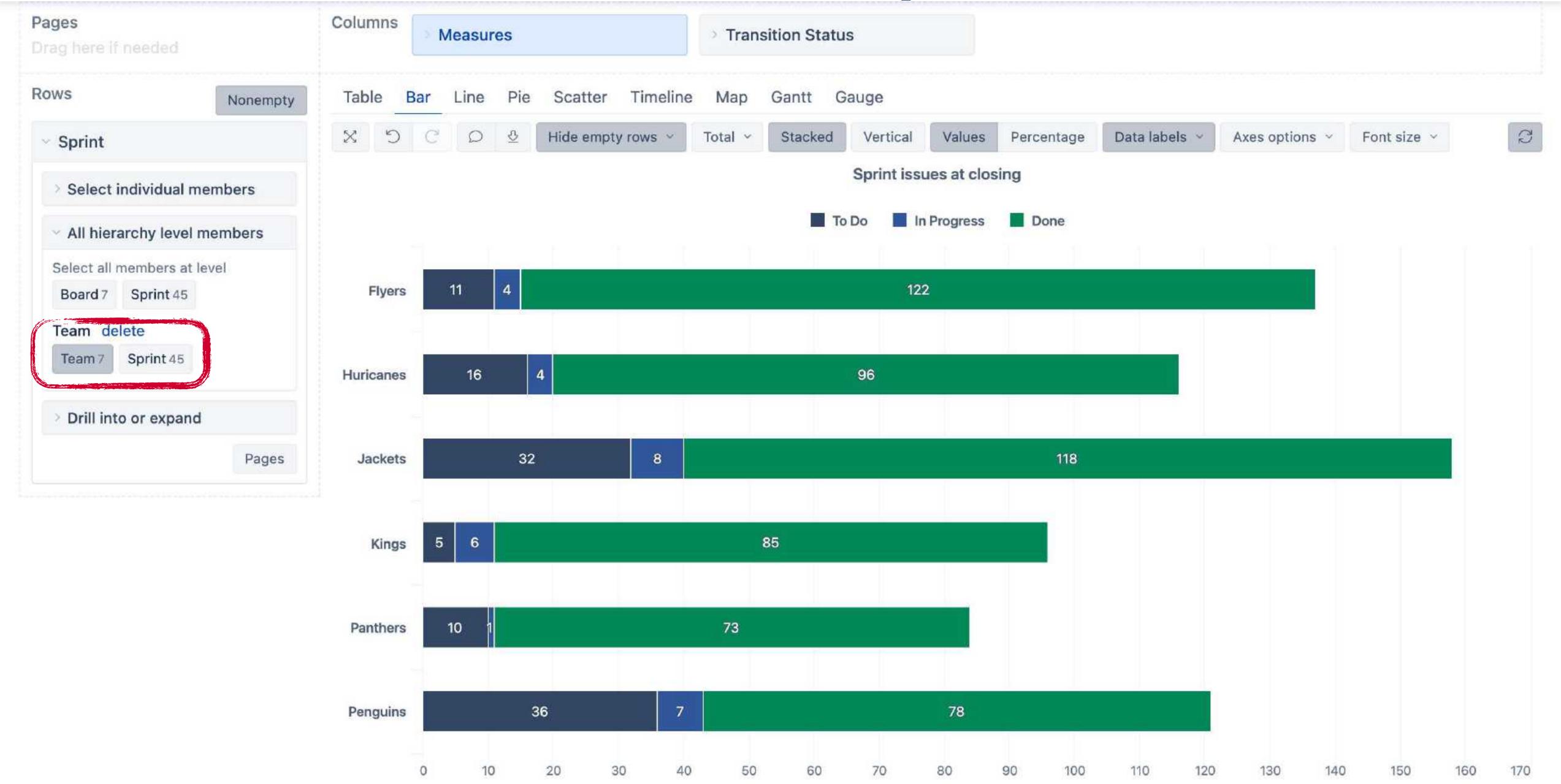

# Team velocity

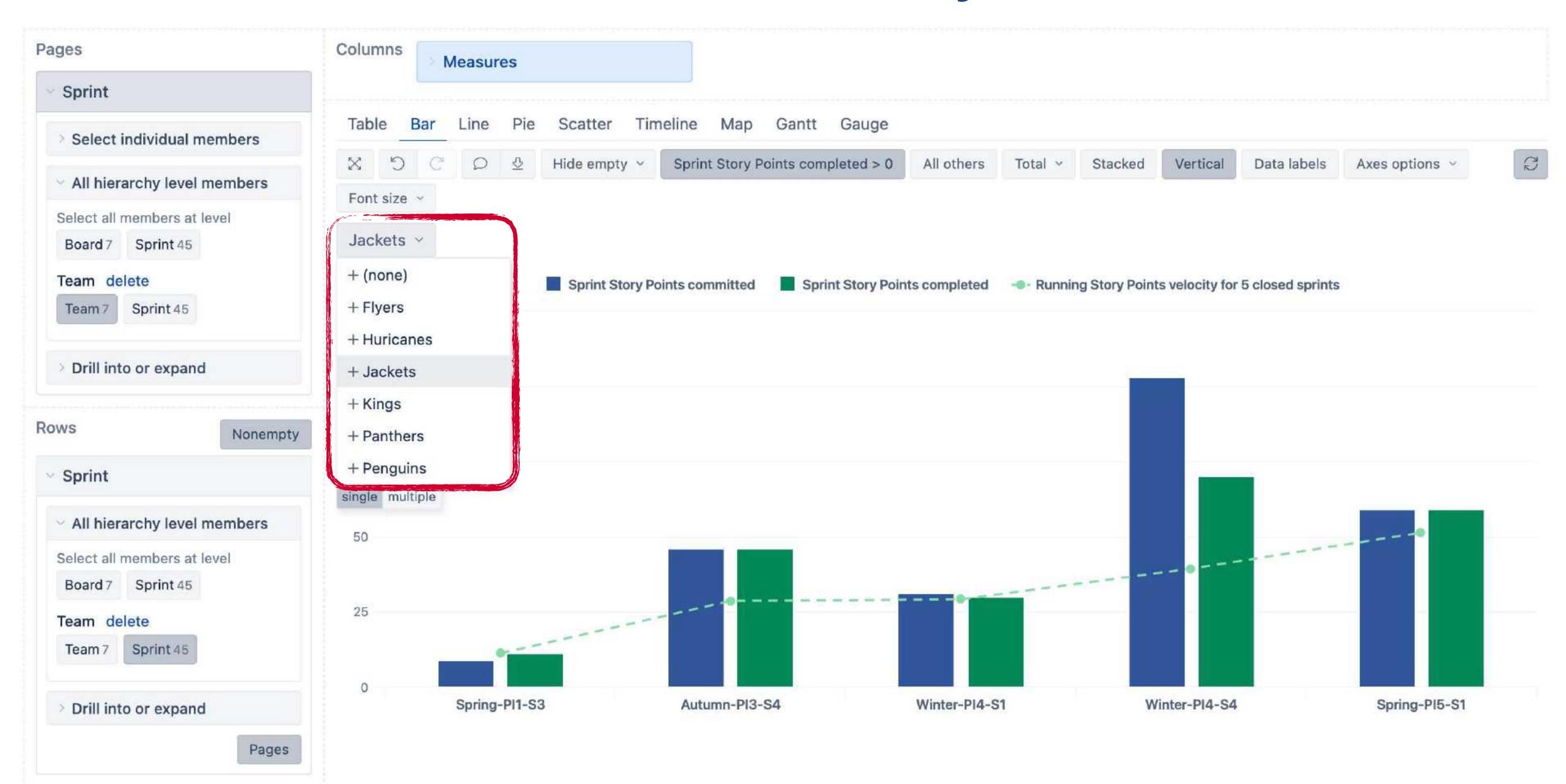

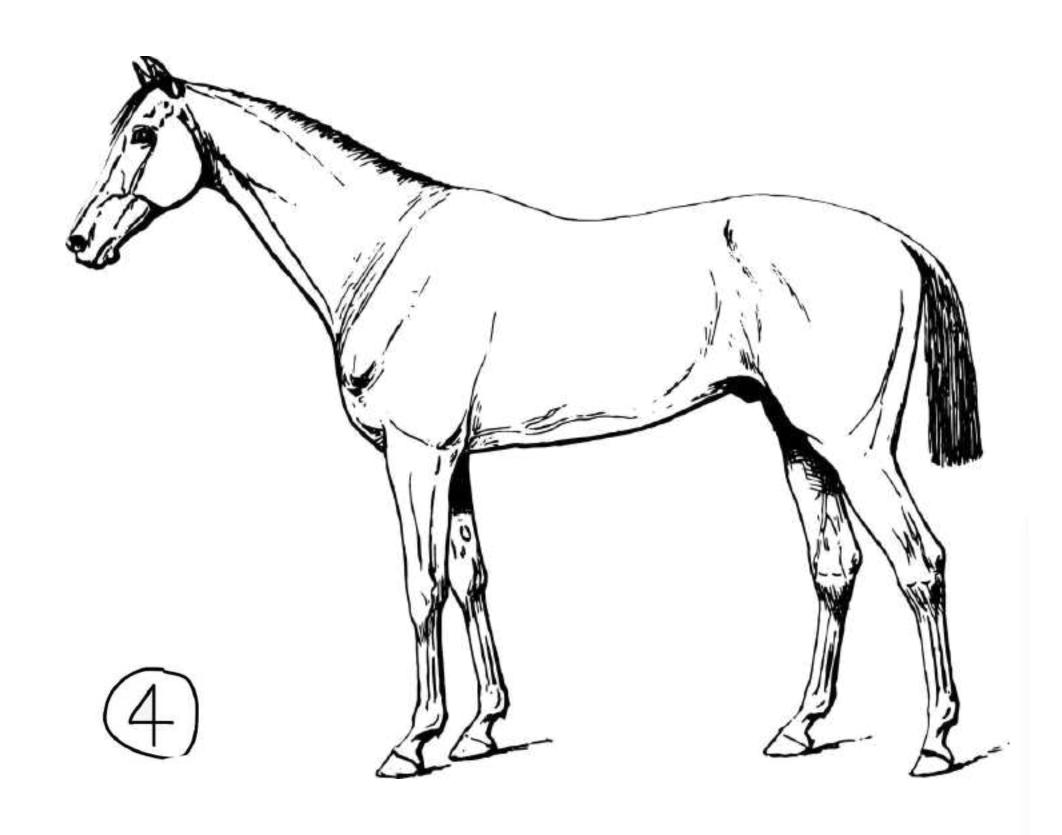

# Additional data mapping & import

72535940812848111745028410270193852 11055596446**Sprints**4**by**<sub>0</sub>**B**119644288109 Now I know Pl's can go on forever

# Sprints by PI

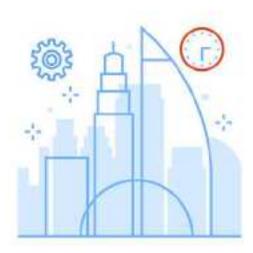

**SQL** query

Retrieve all Sprints from Jira DB

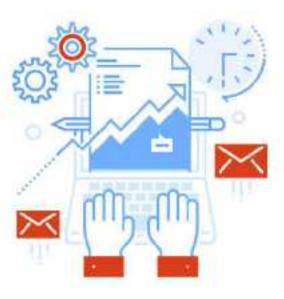

**Property** 

Extract PI from Sprint name

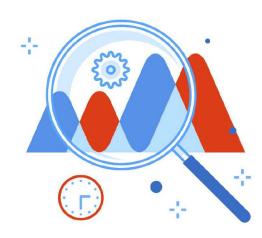

Measure

Extract measure from Sprint goal

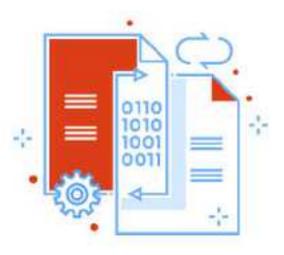

Hierarchy

You know the drill

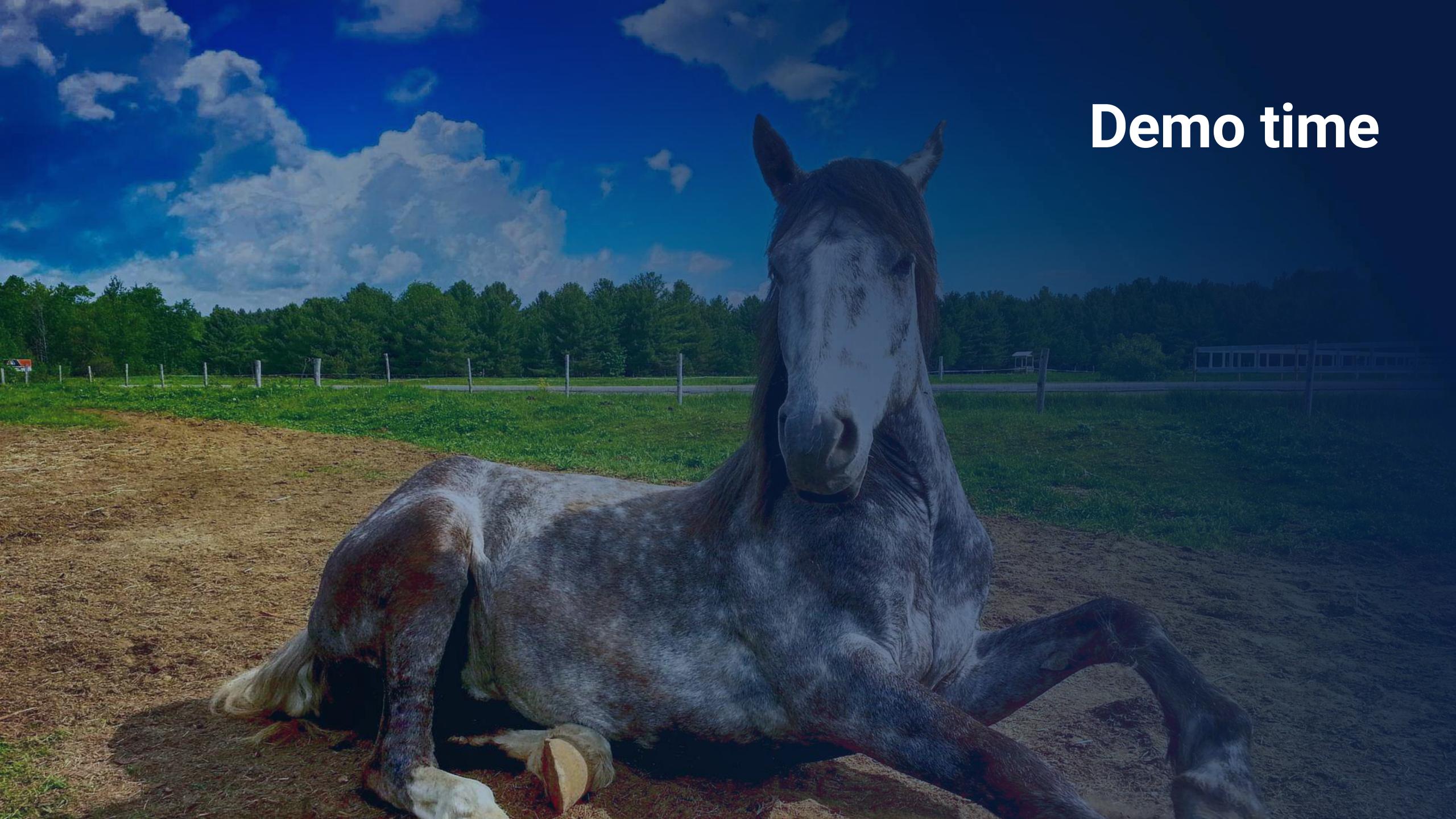

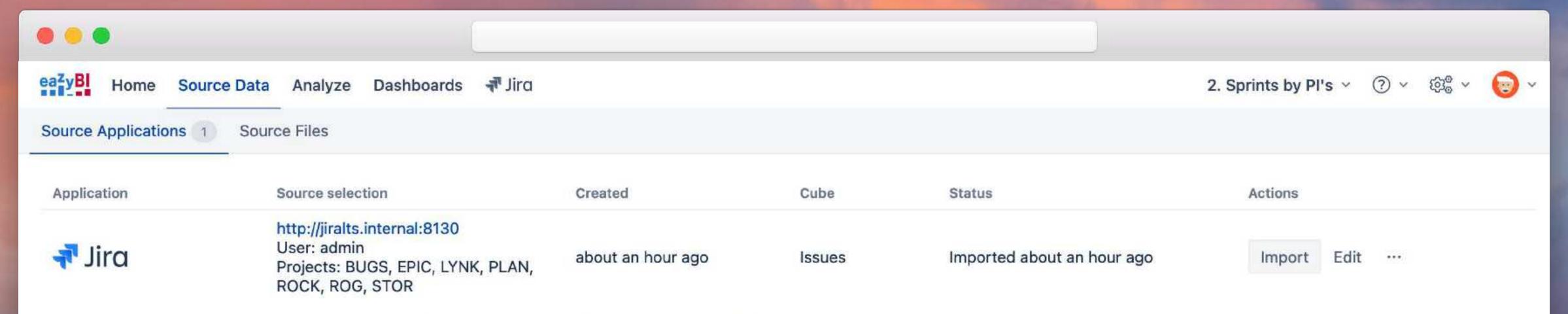

To refresh data now, press the Import button. If you have scheduled regular automatic data imports, they still will be performed at the scheduled time.

Add new source application

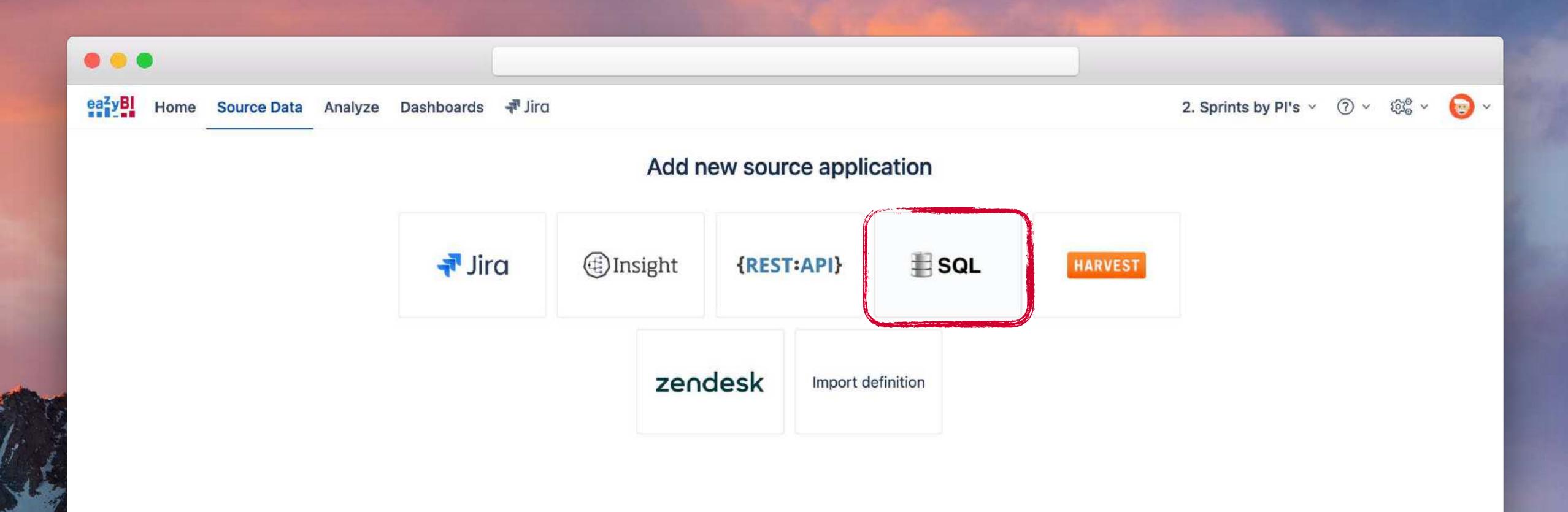

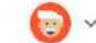

### SQL source parameters

Read more about specifying SQL source parameters in Import from SQL SELECT documentation page.

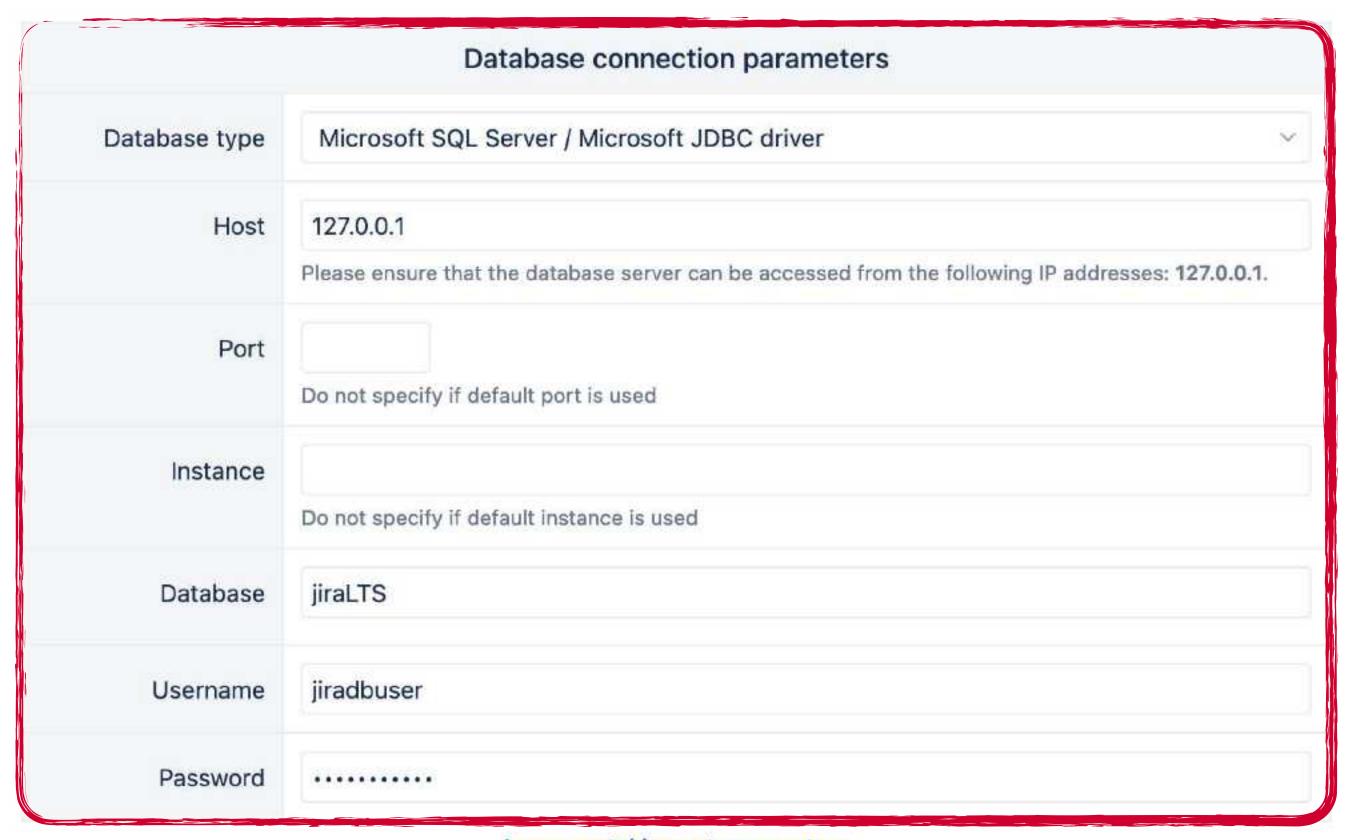

Incremental import parameters

### Incremental import parameters

. .

# SQL SELECT ID,NAME,GOAL FROM jiraschema.AO\_60DB71\_SPRINT

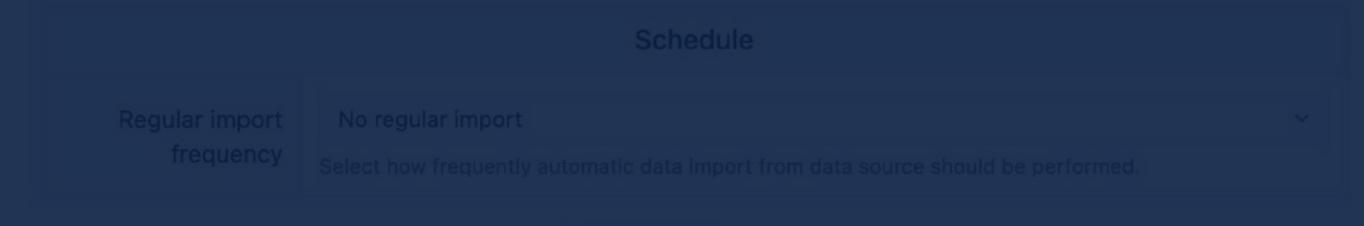

Continue or back

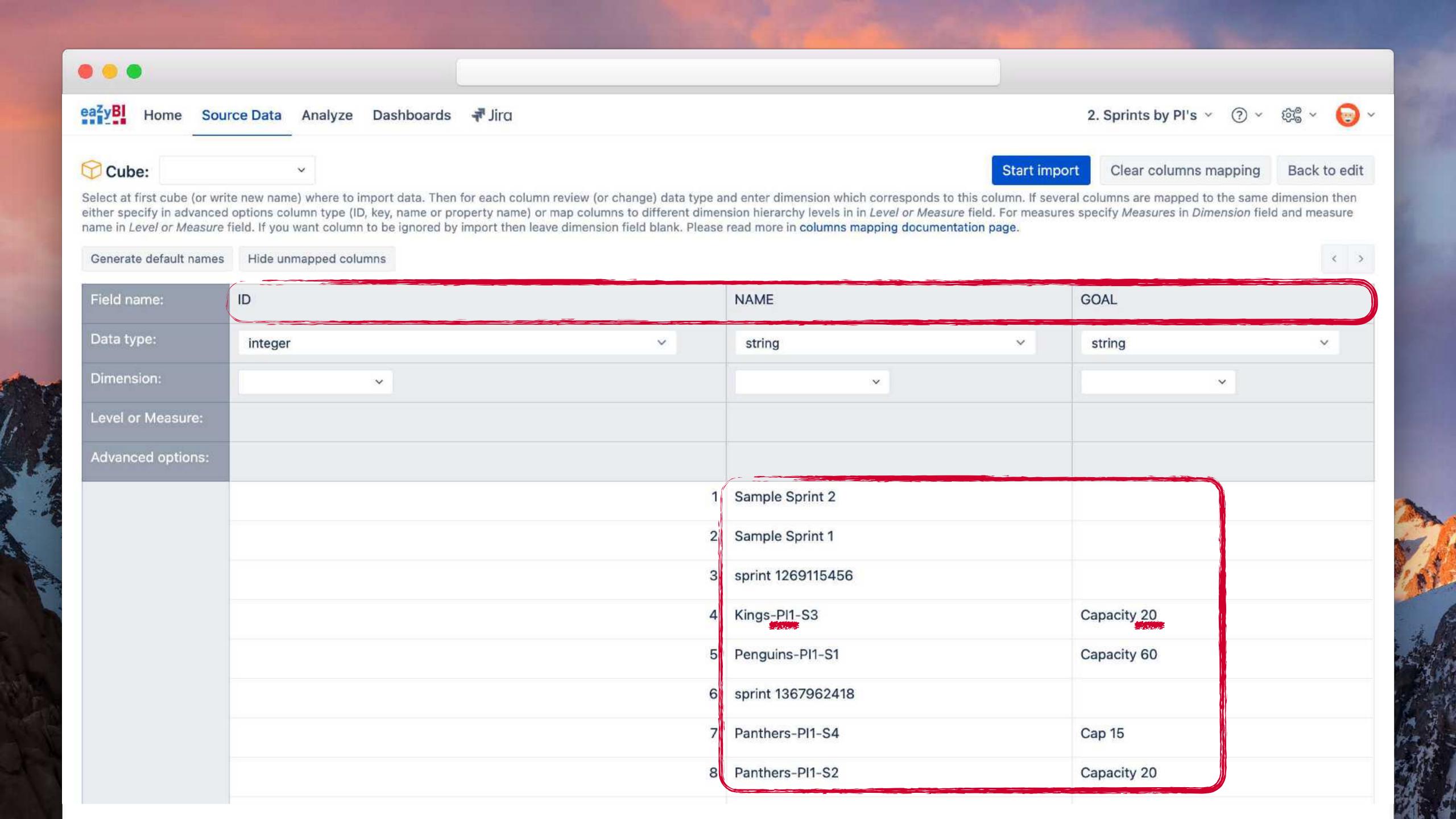

### Incremental import parameters

### SQL SELECT statement 1 SELECT ID, NAME, GOAL, -- get PI from Sprint name CASE WHEN LEN(LEFT(NAME, CHARINDEX('-PI', NAME))) > 0 THEN substring( NAME, LEN(LEFT(NAME, CHARINDEX('-',NAME))) + 1, LEN (NAME) - LEN(LEFT(NAME, CHARINDEX('-',NAME))) - LEN(RIGHT(NAME, CHARINDEX('-', REVERSE(NAME)))) 11 END AS PI\_name, 13 -- get capacity from Sprint goal CASE WHEN PATINDEX('%[0-9]%',GOAL) > 0 THEN Substring(GOAL, PATINDEX('%[0-9]%',GOAL), 4) END AS Capacity 18 FROM jiraschema.AO\_60DB71\_SPRINT

### Schedule

Regular import No regular import

. .

Select how frequently automatic data import from data source should be performed

Continue or ba

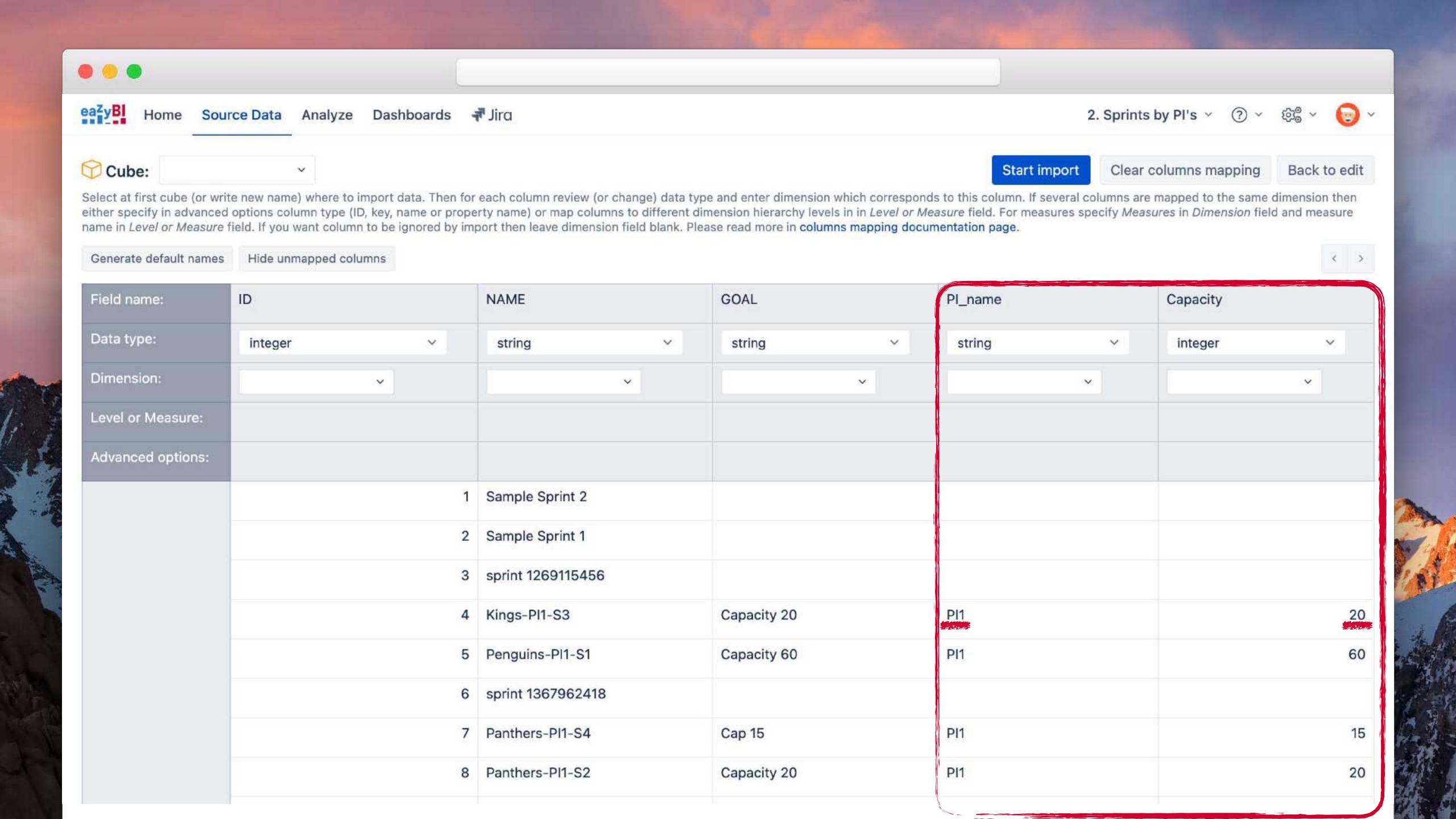

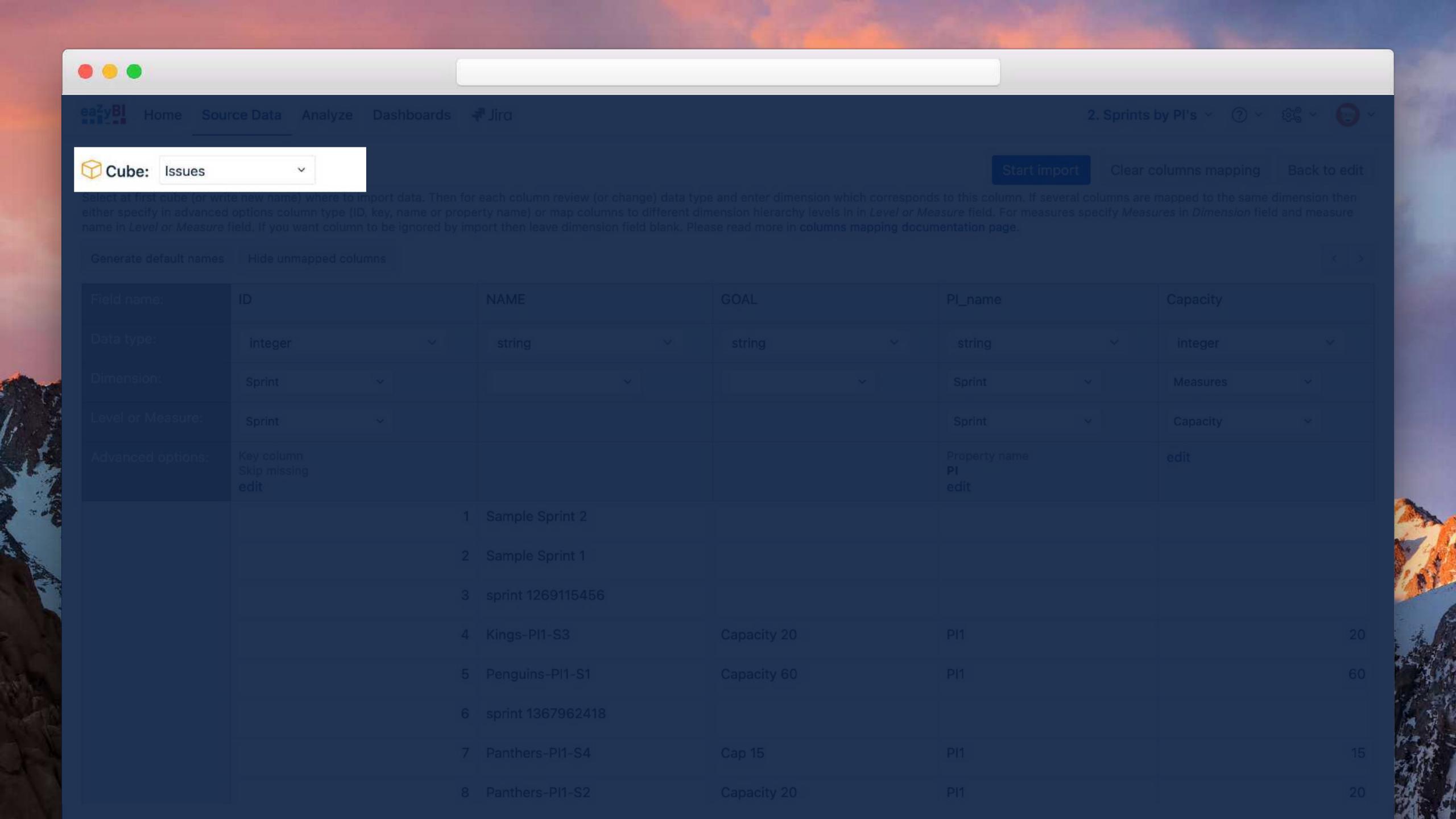

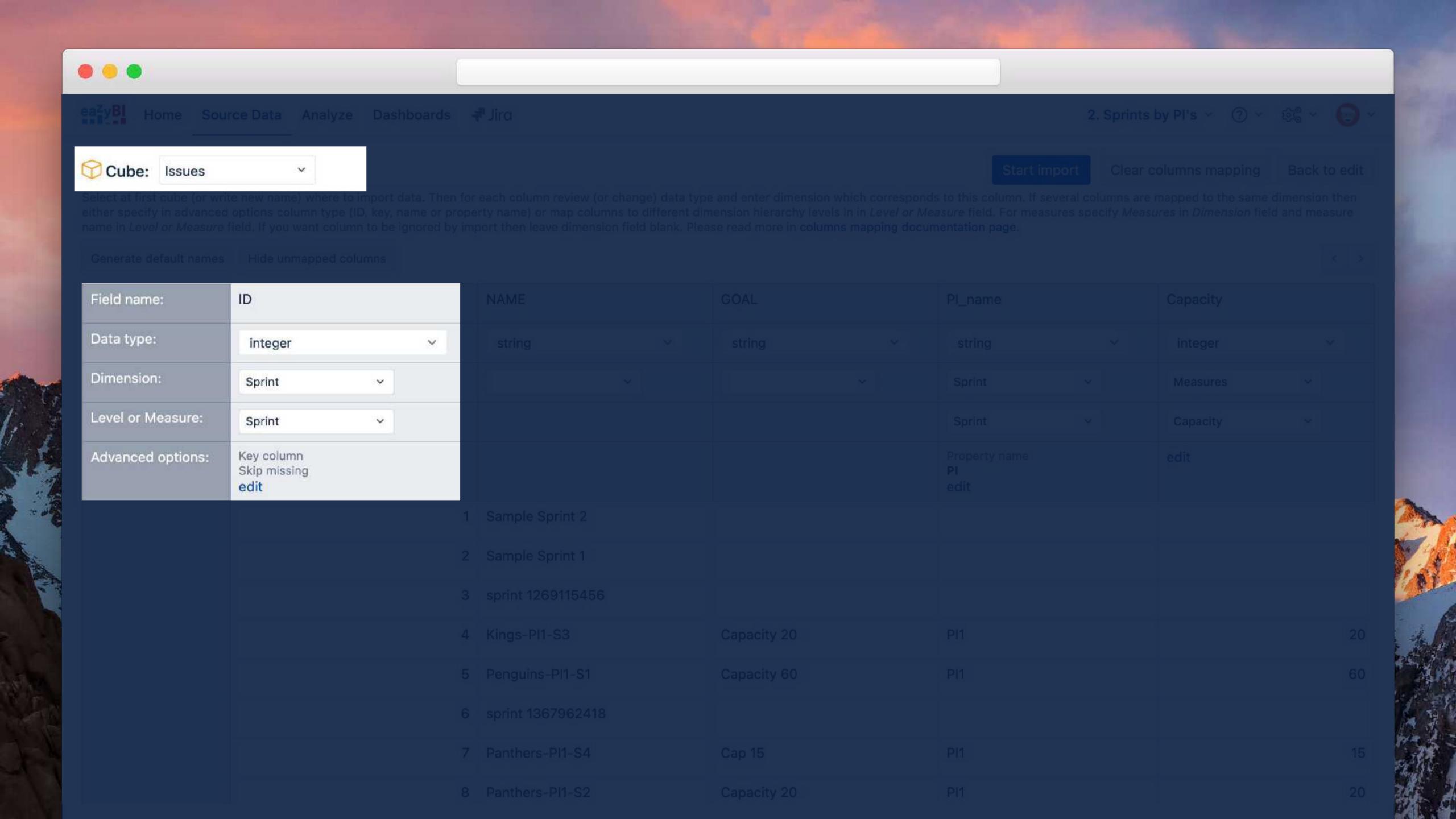

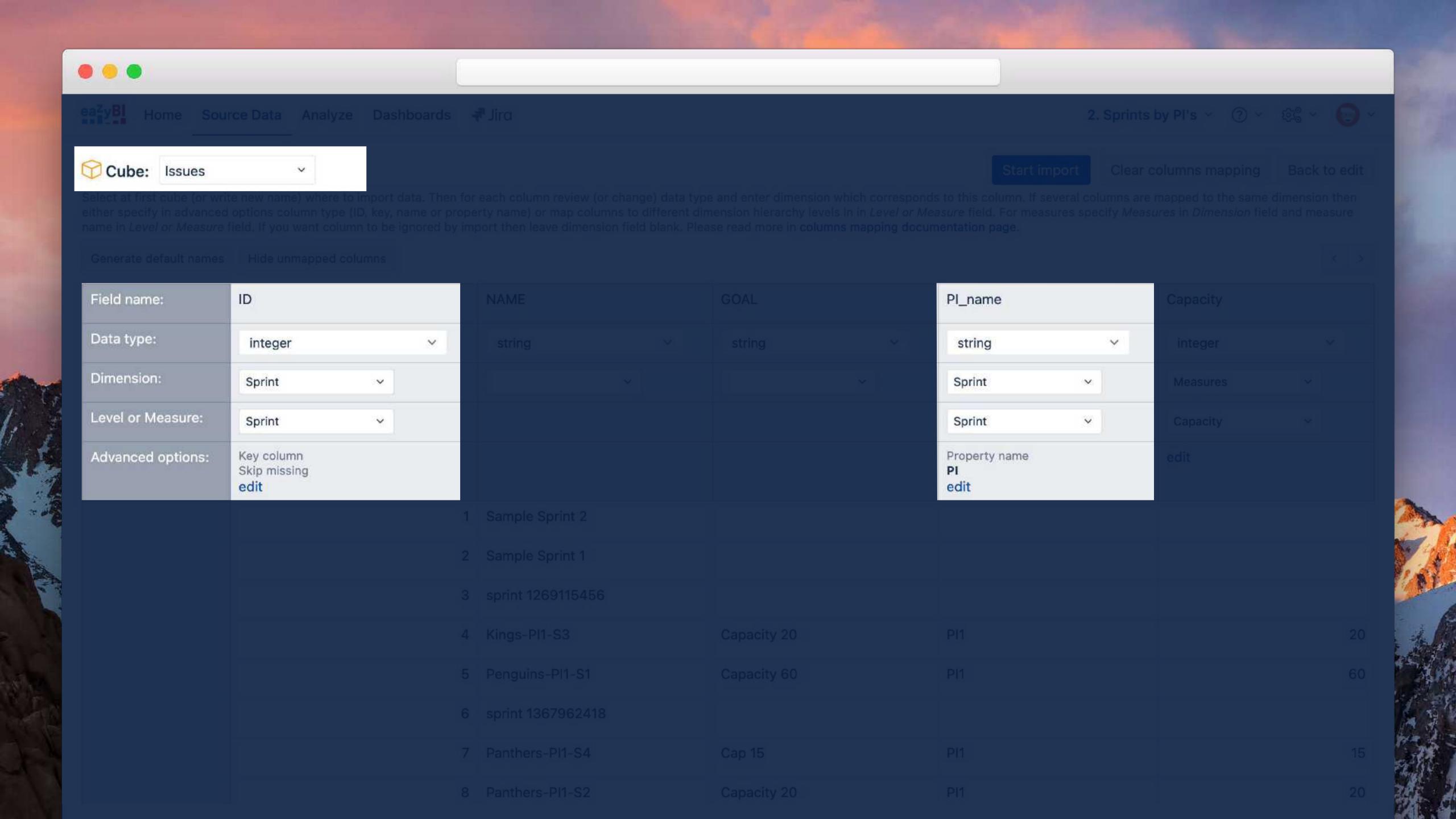

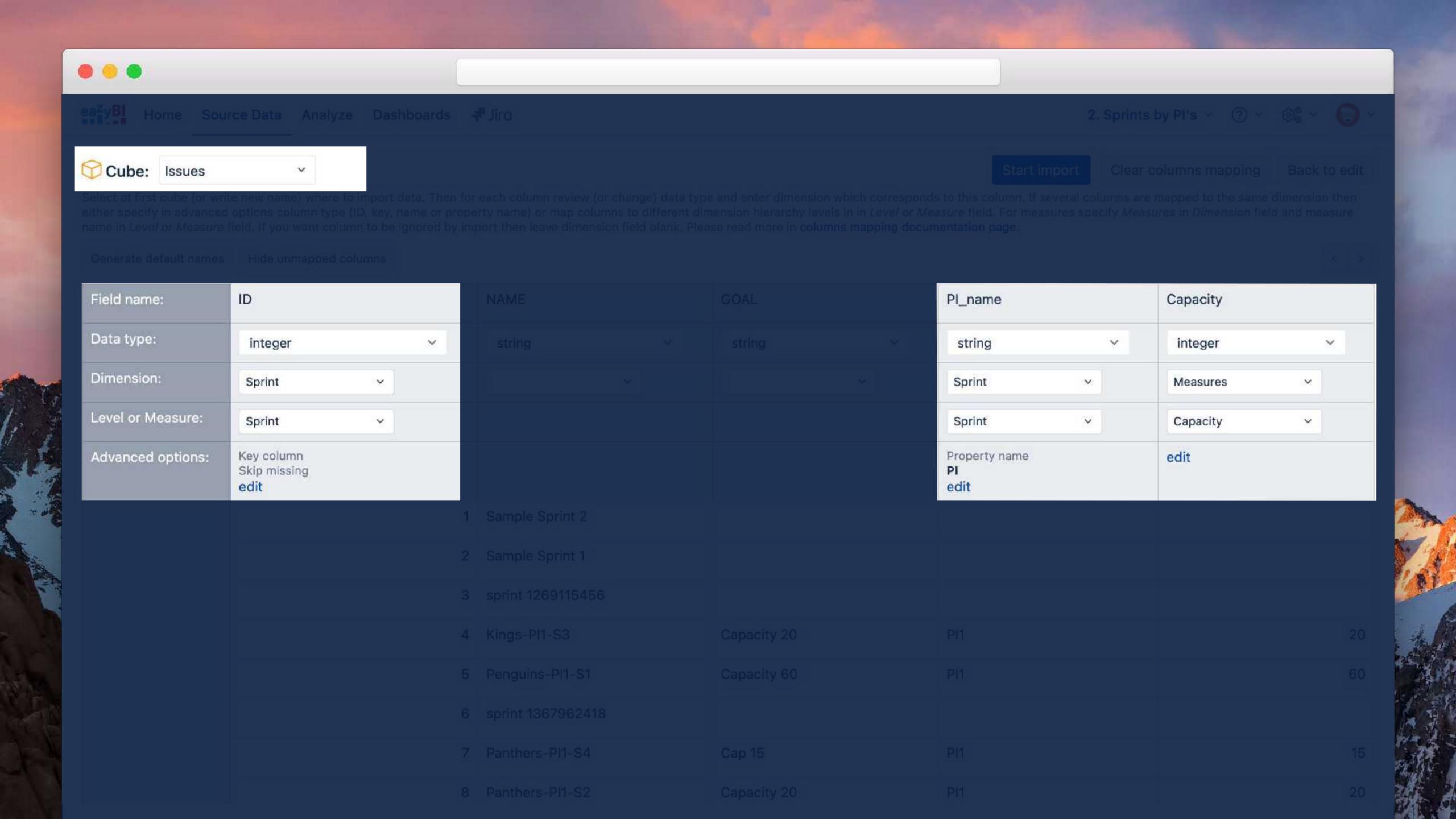

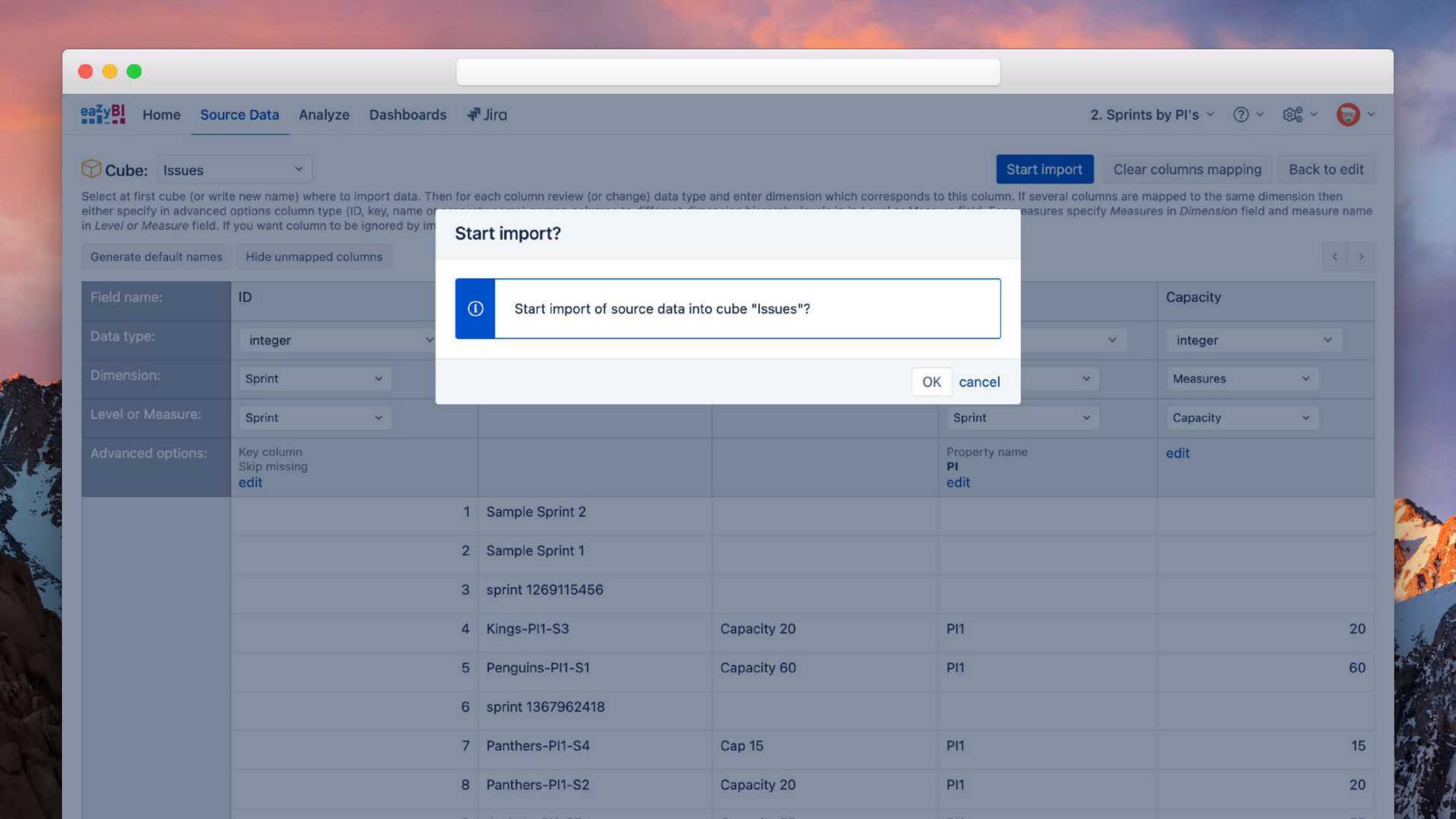

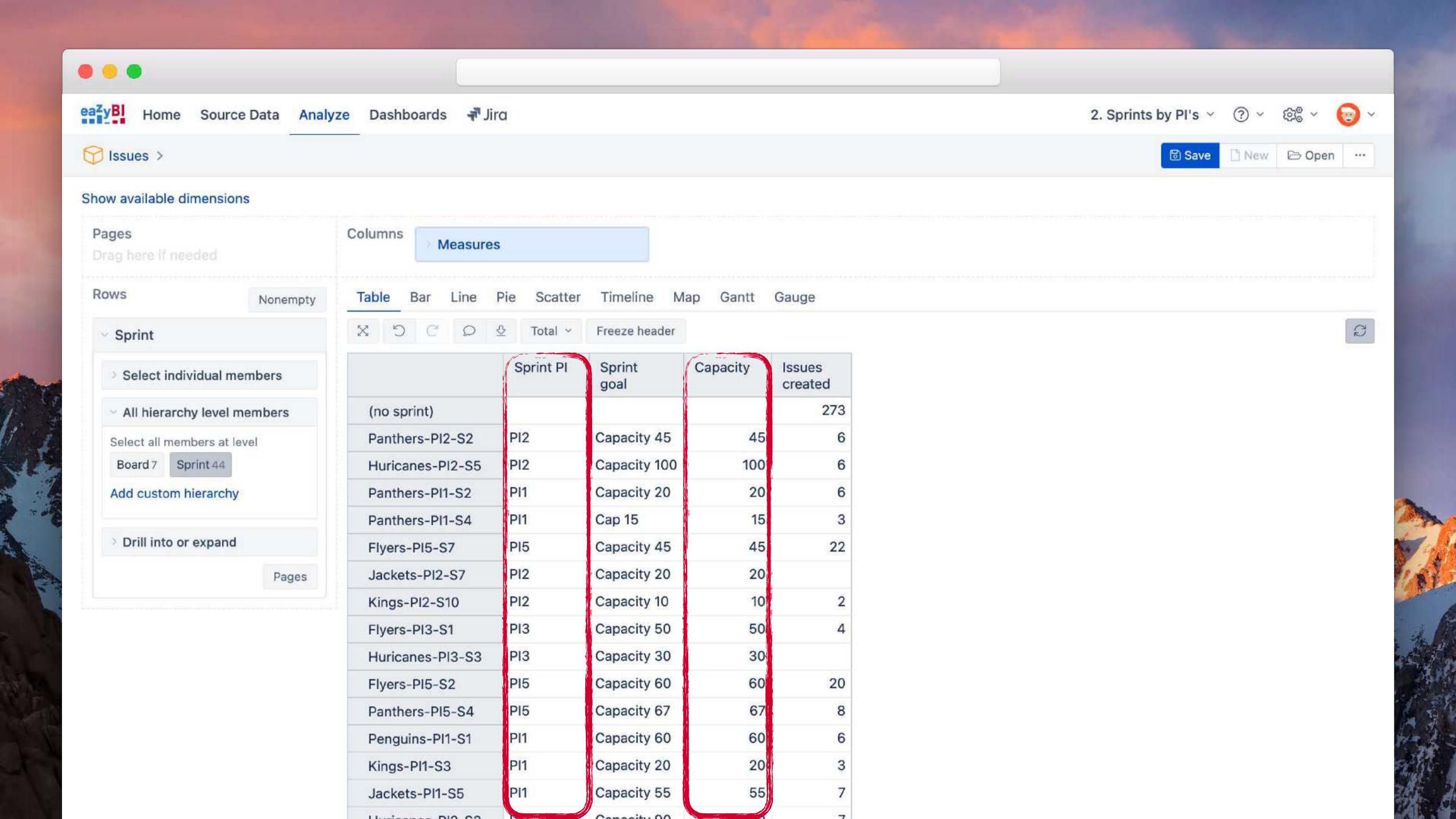

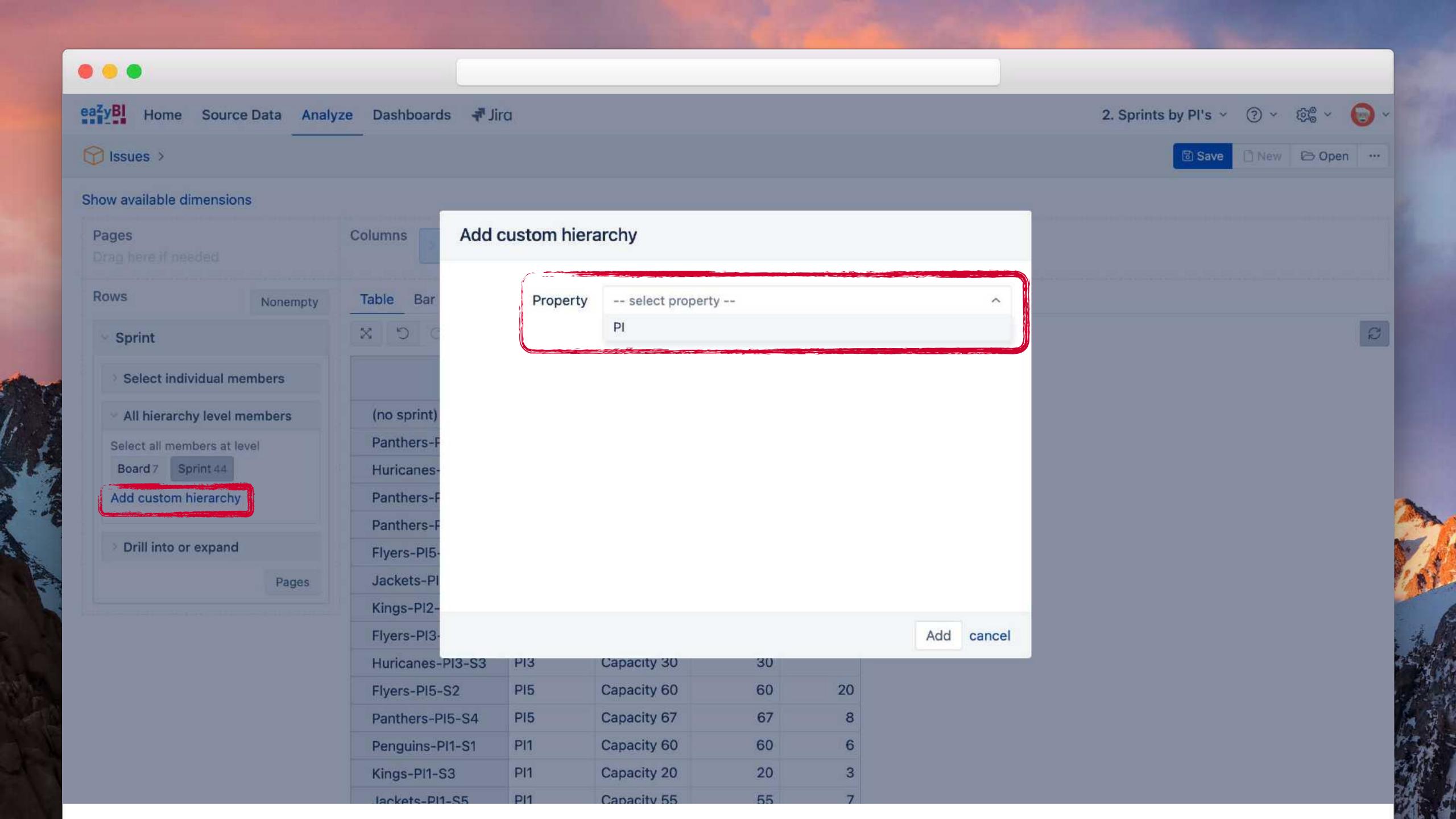

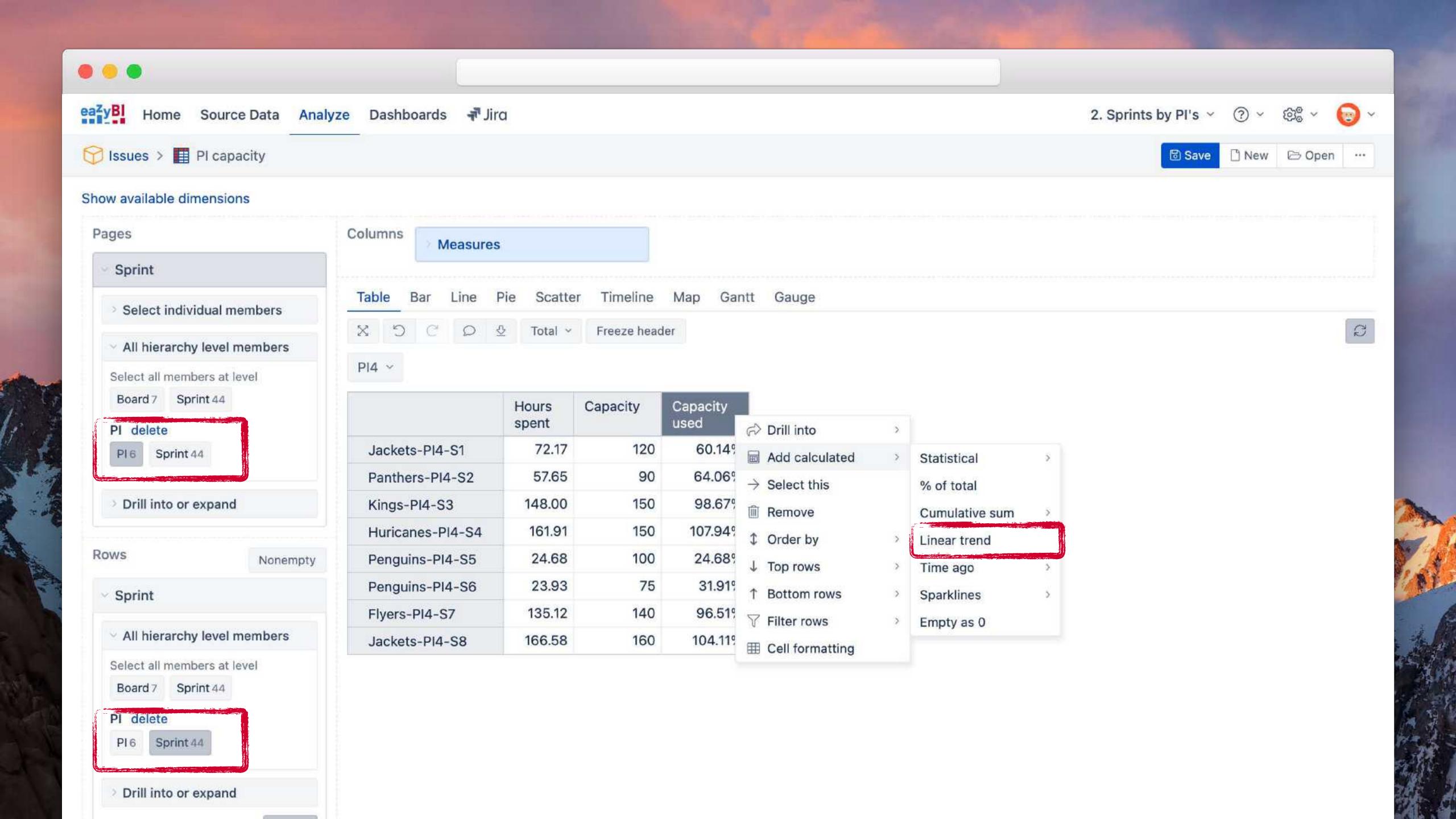

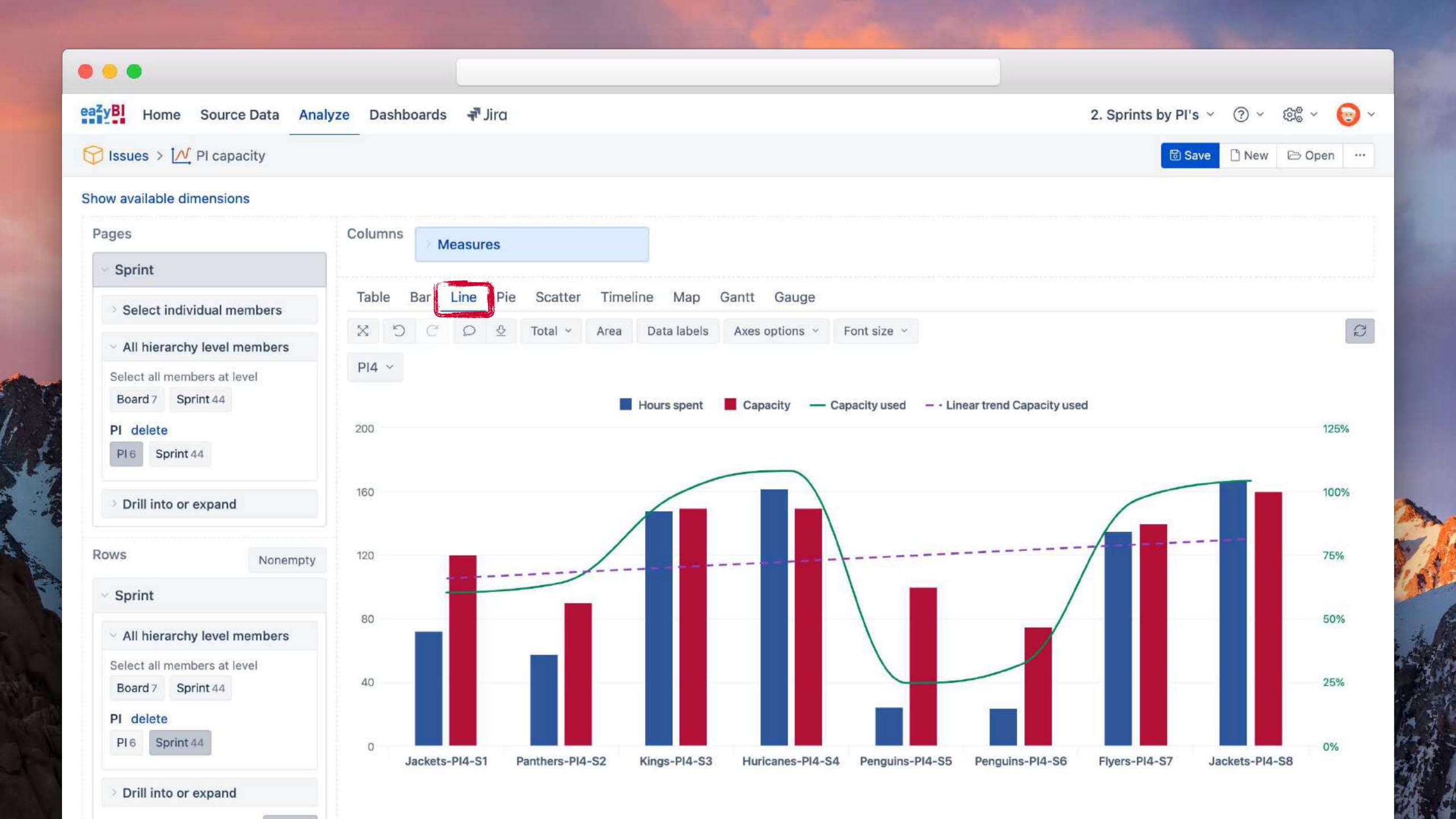

# Don't panic & Keep trying

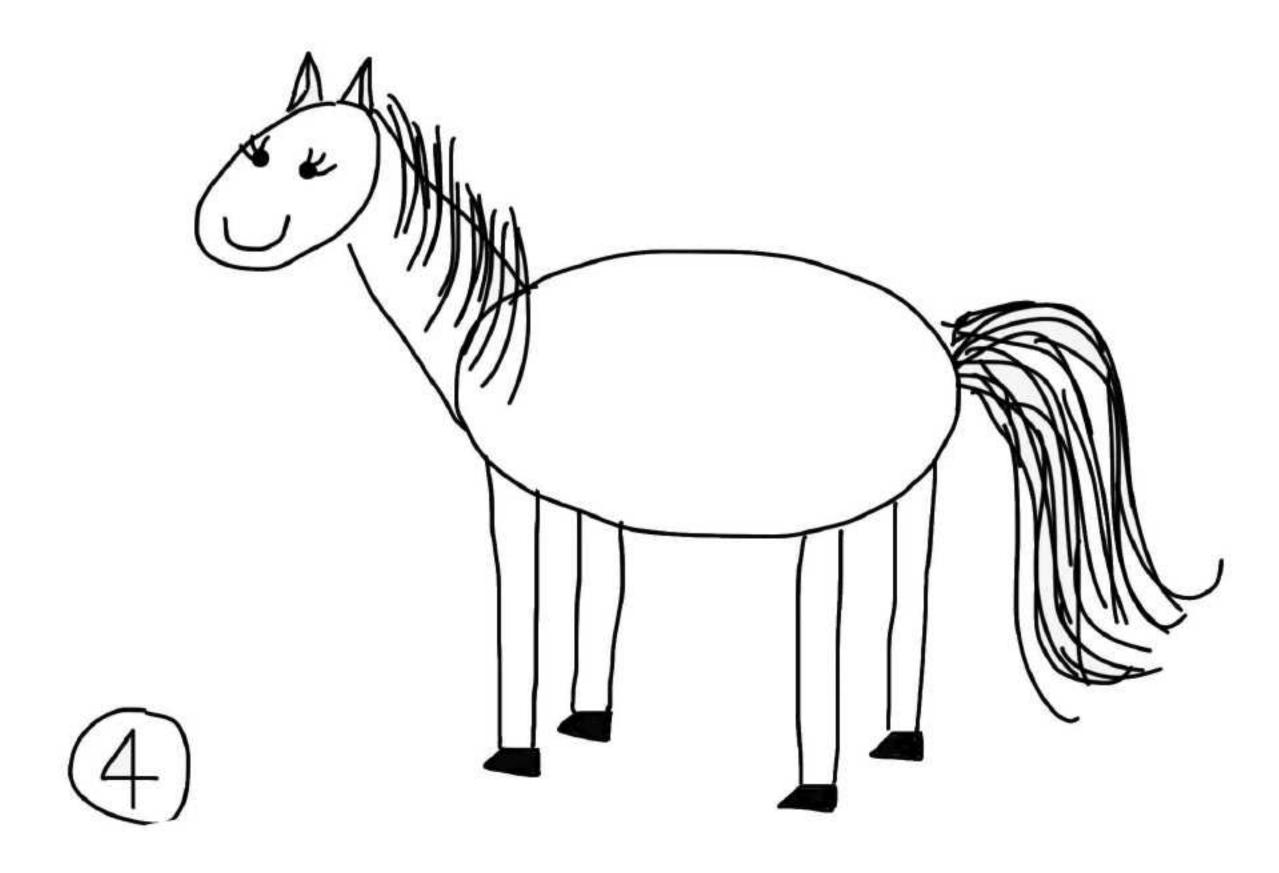

First test in a separate account before Production.

It might take several attempts and fails to find the right approach.

Delete failed attempt data. Start from clean slate.

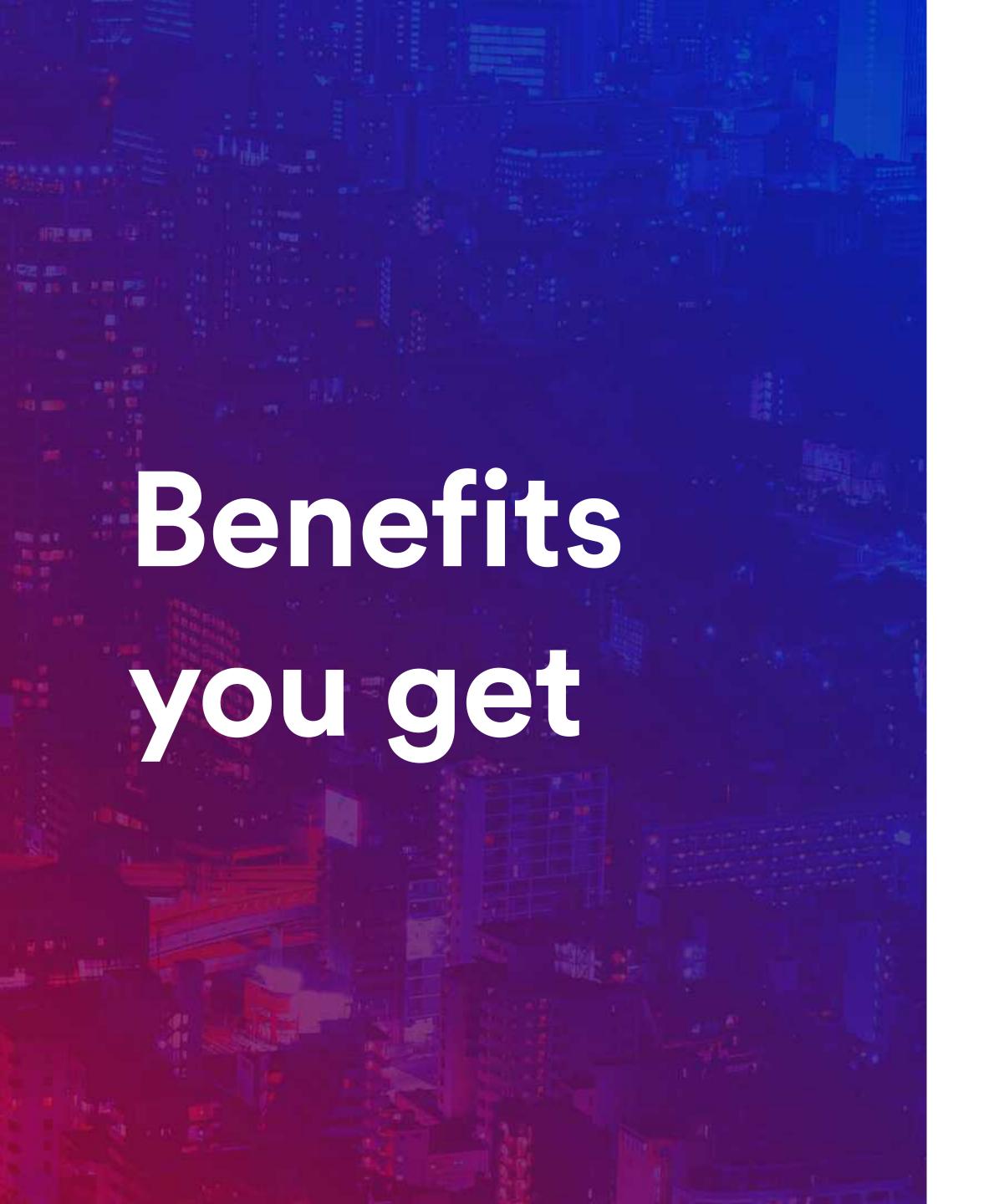

# Less maintenance tasks

Update data in the source system, not in each report and calculation.

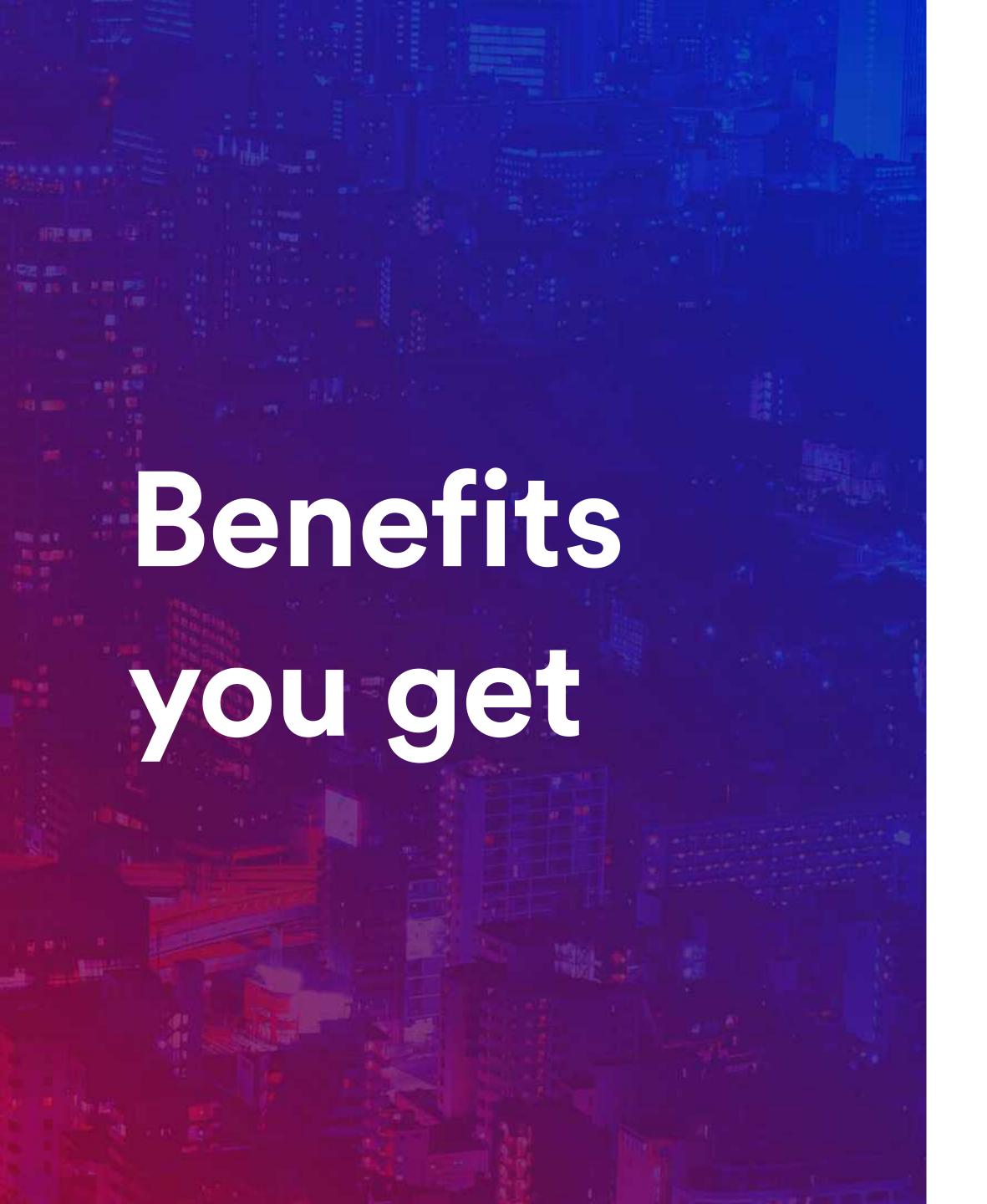

## Less maintenance tasks

Update data in the source system, not in each report and calculation.

# Recognisable structure

Data structure matching workflow improves visibility and perception.

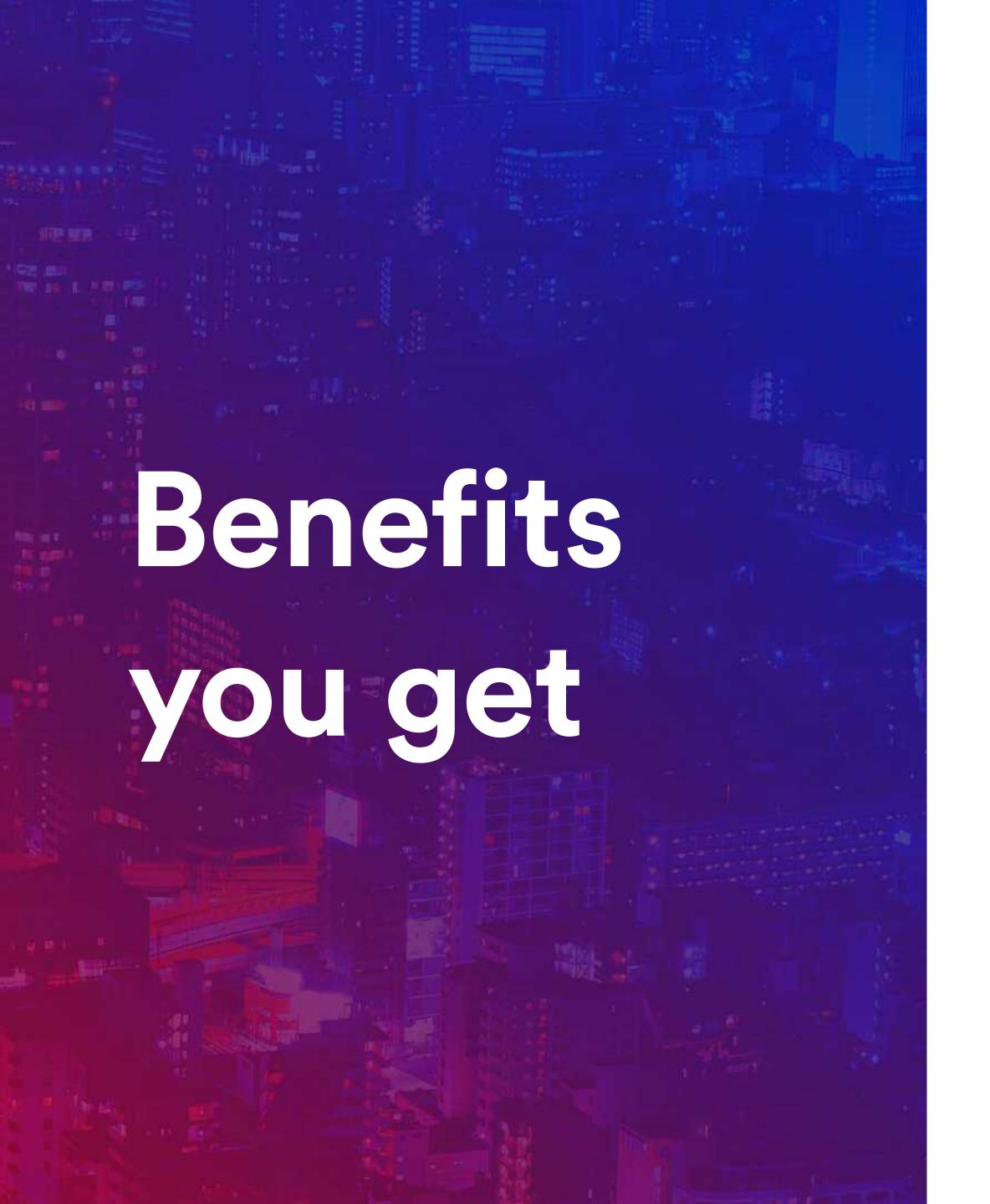

# Less maintenance tasks

Update data in the source system, not in each report and calculation.

# Recognisable structure

Data structure matching workflow improves visibility and perception.

# Improved performance

Fewer custom calculations to organise data and get metrics.

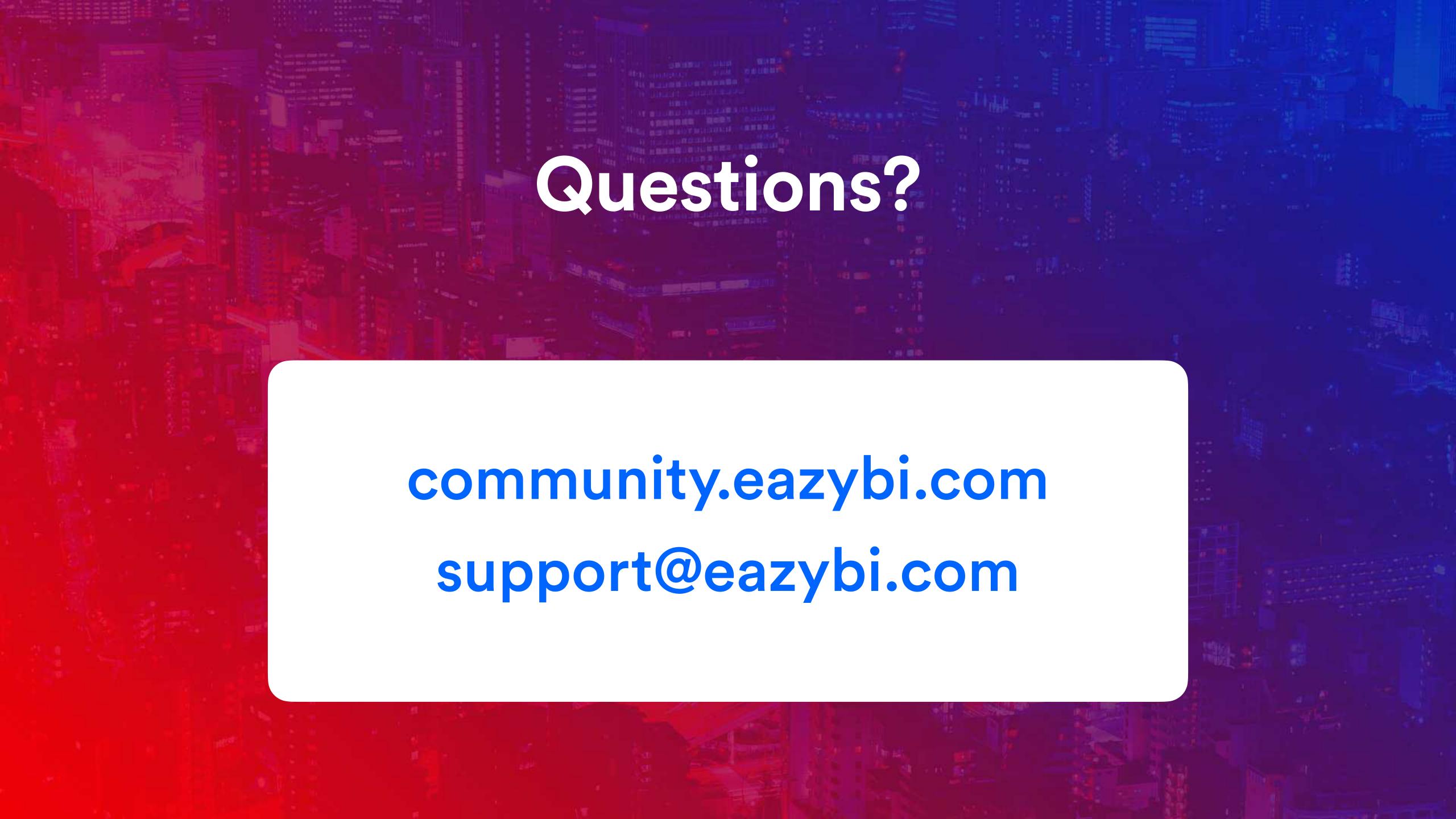

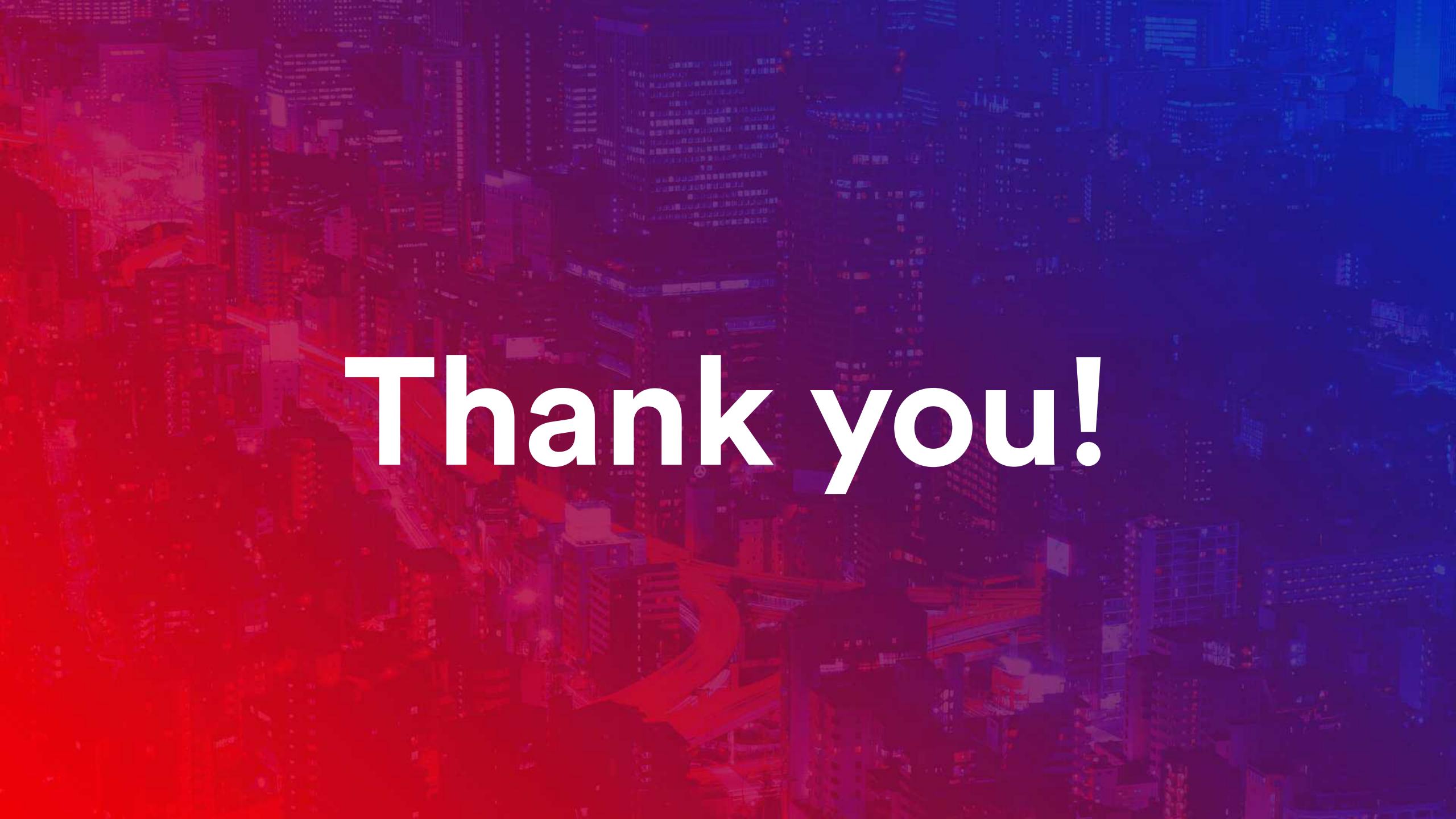